Ατομική Διπλωματική Εργασία

## **ΣΥΣΤΗΜΑ ΕΝΙΣΧΥΤΙΚΗΣ ΣΤΗΡΙΞΗΣ ΦΟΙΤΗΤΩΝ ΣΤΟ ΜΑΘΗΜΑ «ΕΠΛ131 ΑΡΧΕΣ ΠΡΟΓΡΑΜΜΑΤΙΣΜΟΥ Ι»**

**Αυγουστίνος Αυγουστή**

## **ΠΑΝΕΠΙΣΤΗΜΙΟ ΚΥΠΡΟΥ**

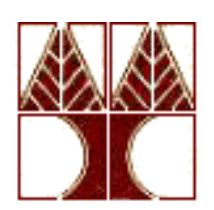

## **ΤΜΗΜΑ ΠΛΗΡΟΦΟΡΙΚΗΣ**

**Μάιος 2017**

## **ΠΑΝΕΠΙΣΤΗΜΙΟ ΚΥΠΡΟΥ ΤΜΗΜΑ ΠΛΗΡΟΦΟΡΙΚΗΣ**

**Σύστημα ενισχυτική στήριξης φοιτητών στο μάθημα «ΕΠΛ131 Αρχές Προγραμματισμού Ι»**

**Αυγουστίνος Αυγουστή**

Επιβλέπων Καθηγήτρια Ελπίδα Κεραυνού-Παπαηλίου

Η Ατομική Διπλωματική Εργασία υποβλήθηκε προς μερική εκπλήρωση των απαιτήσεων απόκτησης του πτυχίου Πληροφορικής του Τμήματος Πληροφορικής του Πανεπιστημίου Κύπρου

## **Ευχαριστίες**

Θα ήθελα να ευχαριστήσω θερμά την επιβλέπουσα καθηγήτρια μου κυρία Ελπίδα Κεραυνού – Παπαηλίου που με καθοδήγησε με υπομονή και ενθουσιασμό κατά την διάρκεια ανάπτυξης του συστήματος μας. Θα ήθελα επίσης πάνω απ' όλα να την ευχαριστήσω θερμά για την κατανόηση που είχα εκ μέρους της όταν αντιμετώπιζα κάποιες δυσκολίες κατά την διάρκεια της ανάπτυξης της διπλωματικής μου εργασίας.

Τέλος, ευχαριστώ πάρα πολύ όλους τους φίλους και την οικογένεια μου για την υποστήριξη και την βοήθεια που μου παρείχαν κατά την εκπόνηση της διπλωματικής που εργασίας.

## **Περίληψη**

Η διπλωματική μου εργασία ασχολείται με την ανάπτυξή ενός συστήματος ενισχυτικής στήριξης για του φοιτητές του μαθήματος «ΕΠΛ131 Αρχές Προγραμματισμού Ι».

Οι φοιτητές ή καθηγητής έχουν πρόσβαση στο σύστημα χρησιμοποιώντας username και password. Ο φοιτητής μπορεί να βλέπει διαλέξεις ή βίντεο, να κάνει quiz, να κάνει upload εργασίες, να βλέπει τις ανακοινώσεις και να βλέπει την βαθμολογία του. Ο καθηγητής μπορεί να βάζει βίντεο ή διαλέξεις, να δημιουργεί ερωτήσεις πολλαπλής επιλογής καθώς και quiz. Θα μπορεί να βλέπει τις συνολικές βαθμολογίες όλων των φοιτητών, να δημιουργεί ανακοινώσεις καθώς και να αλλάζει το interface του συστήματος.

Για την δόμηση της σελίδας χρήσιμοποιώ την πλατφόρμα moodle, για προγραμματισμό την java καθώς και για editor το eclipse.

## **Περιεχόμενα**

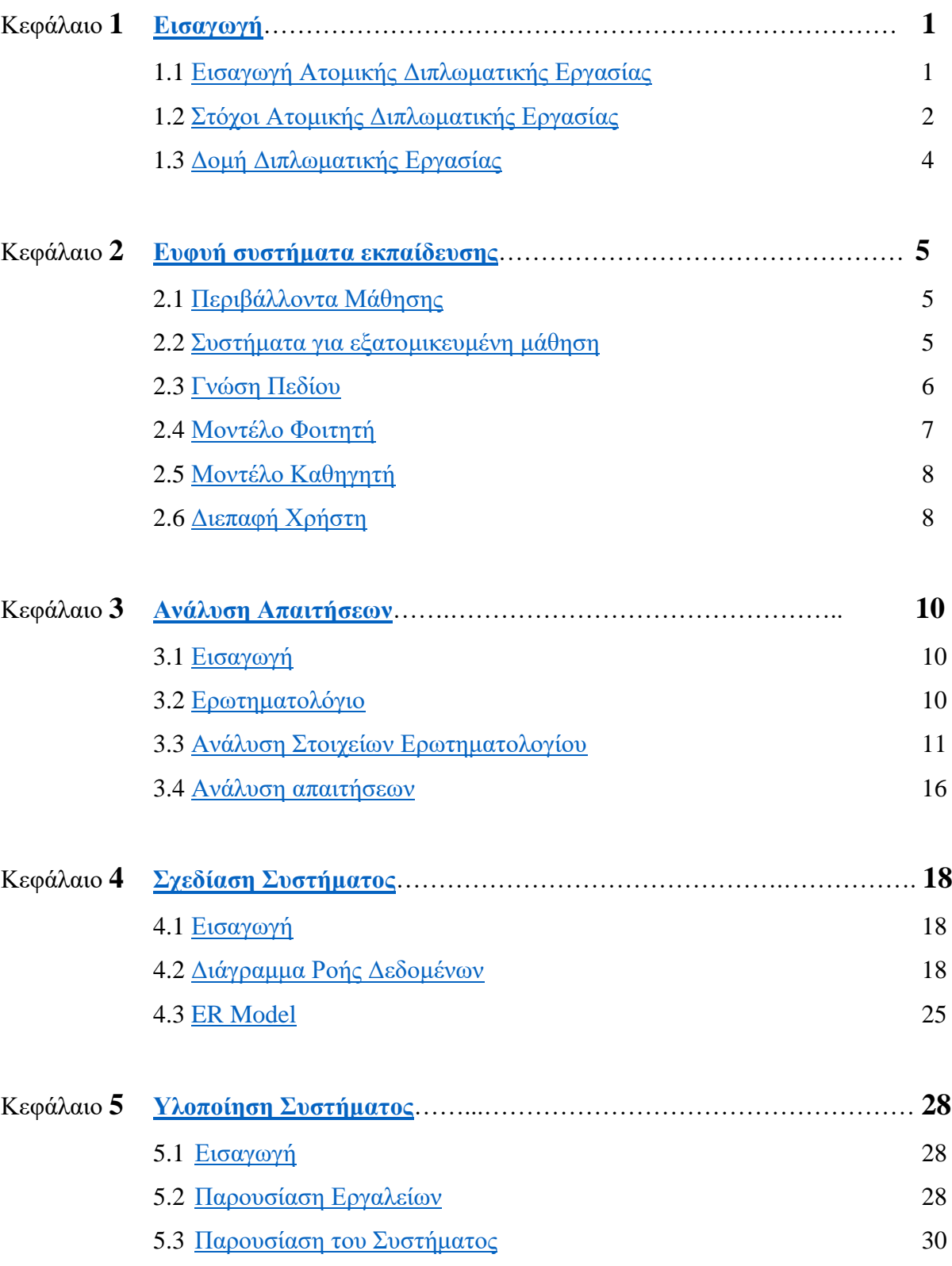

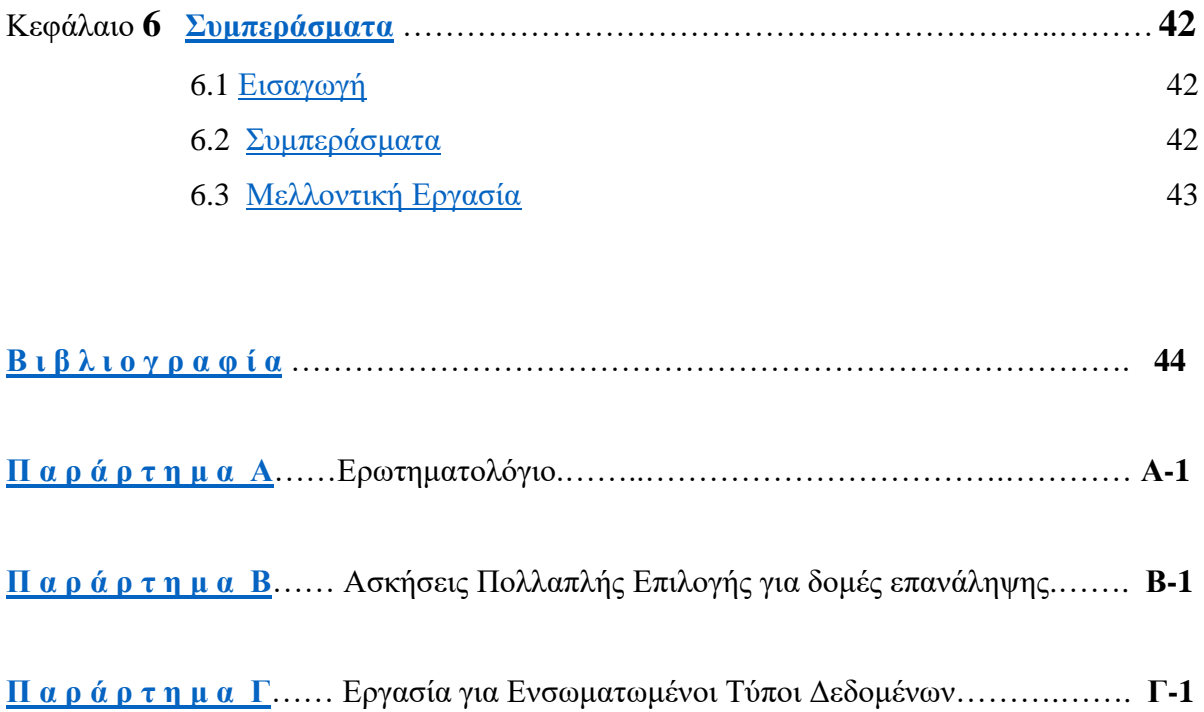

## **Κεφάλαιο 1**

#### <span id="page-6-0"></span>**Εισαγωγή**

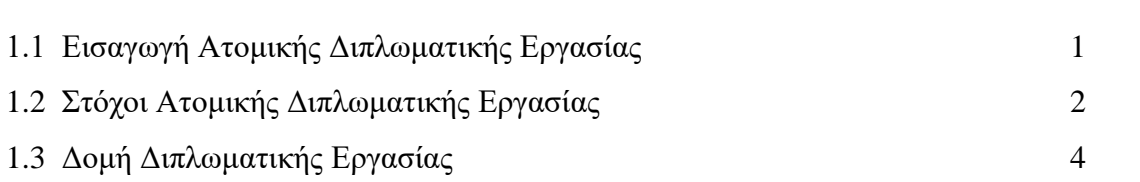

#### <span id="page-6-1"></span>**1.1 Εισαγωγή Ατομικής Διπλωματικής Εργασίας**

Το πρώτο μάθημα σε αρχές προγραμματισμού του προπτυχιακού προγράμματος στην Πληροφορική, το ΕΠΛ131, είναι κομβικής σημασίας αφού στοχεύει στην κατανόηση των κεντρικών αρχών προγραμματισμού και τη θεμελίωση της αλγοριθμικής σκέψης που αποτελούν τη βάση του προγράμματος σπουδών. Ένα σύστημα ενισχυτικής/φροντιστηριακής στήριξης (tutoring system) των φοιτητών του μαθήματος θα αποτελούσε ιδιαίτερα χρήσιμο εργαλείο, κυρίως για όσους φοιτητές δεν έχουν παρακολουθήσει το μάθημα της Πληροφορικής ως ένα από τα μαθήματα εισδοχής τους. Το σύστημα θα μπορεί να έχει δύο αρχικά μοντέλα φοιτητή-χρήστη, του φοιτητή που έχει εισαχθεί χωρίς καθόλου υπόβαθρο σε βασικές έννοιες πληροφορικής και προγραμματισμού, και του φοιτητή που έχει το υπόβαθρο που σχετίζεται με το μάθημα εισδοχής στην Πληροφορική. Επιδίωξη είναι όπως η καθοδήγηση και ενισχυτική στήριξη που θα παρέχει το πρόγραμμα σε κάποιο φοιτητή-χρήστη, να είναι εξατομικευμένη στη βάση του τρέχοντος μοντέλου του συγκεκριμένου χρήστη, το οποίο θα εξελίσσεται αυτόματα σύμφωνα με την πορεία μάθησης του φοιτητή όπως αυτή γίνεται αντιληπτή από το σύστημα. Θα μπορεί και το ίδιο το σύστημα να έχει τη δυνατότητα μάθησης, έτσι ώστε και το ίδιο να μπορεί να εξελίσσεται και να παρέχει πιο αποτελεσματική καθοδήγηση στους φοιτητές-χρήστες του. Φοιτητές που δεν έχουν καθόλου υπόβαθρο στην Πληροφορική, θα ενθαρρύνονται να χρησιμοποιούν το σύστημα αυτό κατά τη

θερινή περίοδο πριν την έναρξη των σπουδών τους ή και νωρίτερα (π.χ. κατά τη στρατιωτική θητεία τους) ενώ όλοι οι φοιτητές θα ενθαρρύνονται να χρησιμοποιούν το σύστημα καθ' όλη τη διάρκεια του μαθήματος ΕΠΛ131.

Οι αλυσίδες των υποχρεωτικών μαθημάτων που ξεκινούν από το ΕΠΛ131 με βάση τον νέο οδηγό σπουδών παρουσιάζονται στο ακόλουθο Σχήμα 1.1.1:

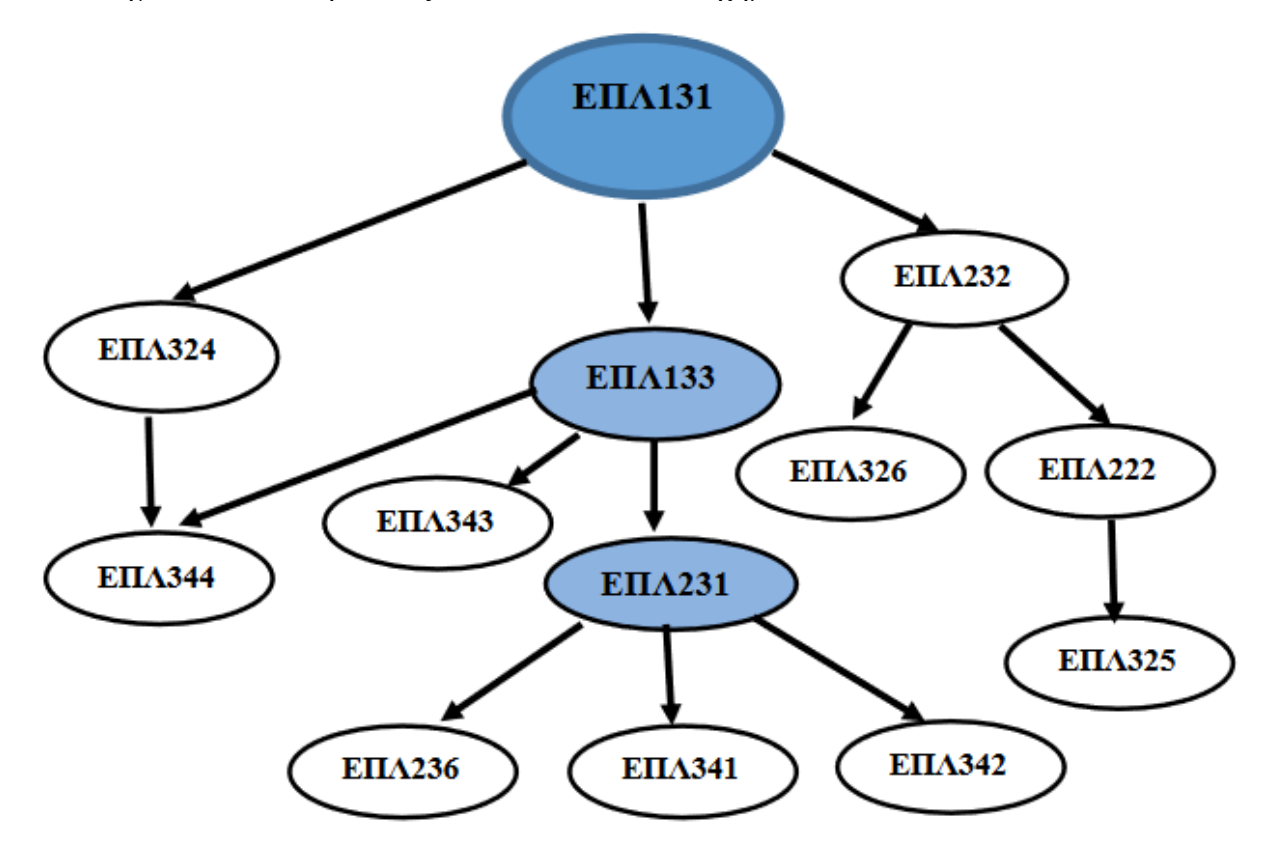

προαπαιτείται-από

Σχήμα 1.1.1: Αλυσίδες Μαθημάτων με προαπαιτούμενο το ΕΠΛ131

#### <span id="page-7-0"></span>**1.2 Στόχοι Ατομικής Διπλωματικής Εργασίας**

1. Η διεξαγωγή μίας βιβλιογραφικής μελέτης ανασκόπησης πάνω στο θέμα της διπλωματικής εργασίας. Κάποιο αρχικό βιβλιογραφικό υλικό έχει δοθεί από την επιβλέπουσα. Περαιτέρω υλικό μπορεί να ανακτηθεί βάσει των λέξεων-κλειδιών «Ευφυή Συστήματα Εκπαίδευσης/Καθοδήγησης» (Intelligent Tutoring Systems) και «Μοντέλα Χρήστη/Εκπαιδευόμενου σε Υπολογιστικά Συστήματα Μάθησης» (User/ Learner Models in Computer-Aided Learning).

- 2. Αξιοποίηση της βιβλιογραφικής μελέτης για το σχεδιασμό του επιδιωκόμενου συστήματος ενισχυτικής στήριξης των φοιτητών του μαθήματος ΕΠΛ131. Ανάμεσα σε άλλα ο σχεδιασμός να περιλαμβάνει τα εξής στοιχεία: (i) Μοντέλο Εκπαιδευόμενου (επίπεδο γνώσης, προτιμήσεις), (ii) Έννοιες Πεδίου που θα αποτελούν τη βάση γνώσης του συστήματος, δηλαδή οι βασικές έννοιες και αρχές προγραμματισμού με χρήση της γλώσσας Java (γράφος εξαρτήσεων, ανάλυση εννοιών σε υπο-έννοιες – ουσιαστικά το γνωσιακό πεδίο του συστήματος οροθετείται από τις έννοιες που περιλαμβάνει το μάθημα ΕΠΛ131, οι οποίες καταγράφονται στο διάγραμμα του μαθήματος ΕΠΛ131), (iii) Παιδαγωγικές Στρατηγικές που θα εφαρμόζει το σύστημα για τη διδασκαλία των εννοιών του πεδίου του και την (αυτό)αξιολόγηση του εκπαιδευόμενου, και (iv) Μοντέλο Επικοινωνίας με το Χρήστη/Εκπαιδευόμενο (επικοινωνία οδηγούμενη από το σύστημα ή το χρήστη ή και τους δύο). Επιπρόσθετα, το σύστημα πρέπει να καταγράφει με κάποιο τρόπο τη διεπαφή του με κάθε εκπαιδευόμενο καθώς και τα αποτελέσματα της μάθησης του εκπαιδευόμενου, μέσω των οποίων να μπορεί να εξάγει συμπεράσματα αναφορικά με την πρόοδο του εκπαιδευόμενου και κατ' επέκταση την εξέλιξη του μοντέλου του κάθε χρήστη.
- <span id="page-8-0"></span>3. Η υλοποίηση του πιο πάνω σχεδιασμού σε μορφή ενός πρωτότυπου διαδικτυακού συστήματος για την ενισχυτική στήριξη των φοιτητών του μαθήματος ΕΠΛ131. Επισημαίνεται ότι σκοπός του συστήματος δεν είναι η «αυτοδύναμη» διδασκαλία και εκμάθηση των σχετικών εννοιών, και κατ' επέκταση δεν επιδιώκεται η αντικατάσταση των διδασκόντων από το εν λόγω σύστημα. Απώτερος σκοπός είναι όπως το συγκεκριμένο σύστημα αποτελέσει ένα χρήσιμο εκπαιδευτικό εργαλείο για την επιπρόσθετη και επομένως ενισχυτική στήριξη της κανονικής διδακτικής διεργασίας και μάθησης. Οι ώρες αξιοποίησης του εκπαιδευτικού αυτού συστήματος θα προσμετρούνται στο συνολικό φόρτο εργασίας των φοιτητών του μαθήματος ΕΠΛ131.Σε τελική ανάλυση η αποτελεσματικότητα του συστήματος αυτού θα μπορεί να κριθεί από το κατά πόσο η (παράλληλη) χρήση του, φαίνεται να οδηγεί σε αύξηση του ποσοστού επιτυχίας του μαθήματος (και σε συνάρτηση με το συνολικό φόρτο εργασίας των φοιτητών).

#### **1.3 Δομή Διπλωματικής Εργασίας**

Στο κεφάλαιο 2 θα παρουσιάσω τα Ευφυή συστήματα Εκπαίδευσης, πιο συγκεκριμένα τα Περιβάλλοντα Μάθησης, τα Συστήματα για εξατομικευμένη μάθηση, τη Γνώση Πεδίου, το Μοντέλο Φοιτητή, το Μοντέλο καθηγητή και την Διεπαφή Χρήστη

Στο κεφάλαιο 3 θα παρουσιάσω την Ανάλυση των Απαιτήσεων του συστήματος. Πιο συγκεκριμένα, μέσω ενός ερωτηματολόγιου το οποίο απαντήθηκε από 100 φοιτητές από διάφορα έτη του προγράμματος σπουδών της πληροφορικής, και της στατιστικής ανάλυσης των απαντήσεων τους ήταν δυνατό να καταγραφούν οι απαιτήσεις του συστήματος.

Στο κεφάλαιο 4 θα παρουσιάσω την Σχεδίαση του Συστήματος. Πιο συγκεκριμένα μέσω του κεφαλαίου της ανάλυσης των απαιτήσεων θα παρουσιάσω διάφορα Διαγράμματα Ροής Δεδομένων τα οποία επεξηγούνται στη συνέχεια. Επίσης θα παρουσιάσω το ER Model καθώς και τους πίνακες.

Στο κεφάλαιο 5 θα παρουσιάσω τη Υλοποίηση του Συστήματος. Πιο συγκεκριμένα μέσω του κεφαλαίου της σχεδίασης του συστήματος θα παρουσιάσω διάφορα εργαλεία τα οποία χρησιμοποίησα για την υλοποίηση της ΑΔΕ, και θα παρουσιάσω το σύστημα μέσω Σχημάτων.

Στο κεφάλαιο 6 θα παρουσιάσω τα συμπεράσματα καθώς και κάποιες εισηγήσεις για μελλοντική εργασία.

## **Κεφάλαιο 2**

#### <span id="page-10-0"></span>**Ευφυή Συστήματα Εκπαίδευσης**

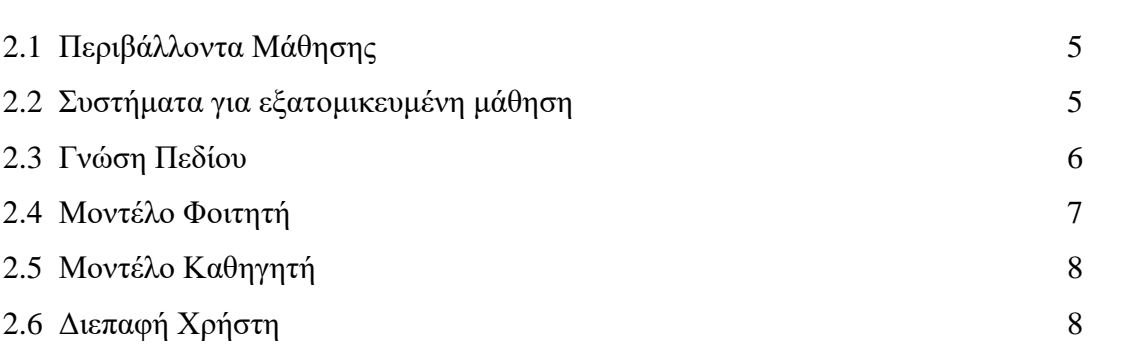

#### <span id="page-10-1"></span>**2.1 Περιβάλλοντα Μάθησης**

Η τάση στην ανάπτυξη περιβαλλόντων μάθησης σήμερα είναι η ανάπτυξη νέων προηγμένων συστημάτων που θα χρησιμοποιούν όλα τα διαθέσιμα τεχνολογικά μέσα, και όλους τους δυνατούς τρόπους μετάδοσης της πληροφορίας μέσων υπολογιστικών συστημάτων με τρόπο δημιουργικό, με υψηλό βαθμό αλληλεπίδρασης με τον εκπαιδευόμενο, έτσι ώστε να επιτυγχάνονται οι στόχοι τόσο του διδάσκοντα όσο του εκπαιδευομένου, με μείωση του λόγου κόστους/ωφέλειας και με ποιότητα στην παρεχόμενη υπηρεσία.

#### <span id="page-10-2"></span>**2.2 Συστήματα για εξατομικευμένη μάθηση**

Intelligent Tutoring Systems (ITS)

Τα ευφυή συστήματα διδασκαλίας (Intelligent Tutoring Systems) και τα προσαρμοστικά εκπαιδευτικά συστήματα υπερμέσων αποτελούν τις δημοφιλέστερες κατηγορίες εκπαιδευτικών συστημάτων. Τα ITS είναι πολύπλοκα προγράμματα που χρησιμοποιούνται από τους εκπαιδευόμενους σαν ένας ακούραστος δάσκαλός που προσαρμόζεται στις γνωστικές ιδιαιτερότητες και στην εξατομικευμένη πρόοδο κάθε

εκπαιδευόμενου. Τέτοια συστήματα βασίζονται σε ένα μεγάλο ποσό γνώσης από τον εκπαιδευτικό χώρο και πολλά από αυτά χρησιμοποιούν παιδαγωγικές μεθόδους.

Το ακόλουθο Σχήμα 2.2.1 [1] απεικονίζει τη βασική αρχιτεκτονική ενός Ευφυούς Συστήματος Διδασκαλίας. Συγκεκριμένα, το σύστημα αποτελείται από τα ακόλουθα συστατικά μέρη:

(α) τη βάση πεδίου που περιέχει το εκπαιδευτικό υλικό

(β) το μοντέλο μαθητή που καταγράφει πληροφορίες που αφορούν το χρήστη

(γ) το παιδαγωγικό μοντέλο που εμπεριέχει γνώση σχετικά με τις διάφορες παιδαγωγικές αποφάσεις

(δ) τη διεπαφή χρήστη.

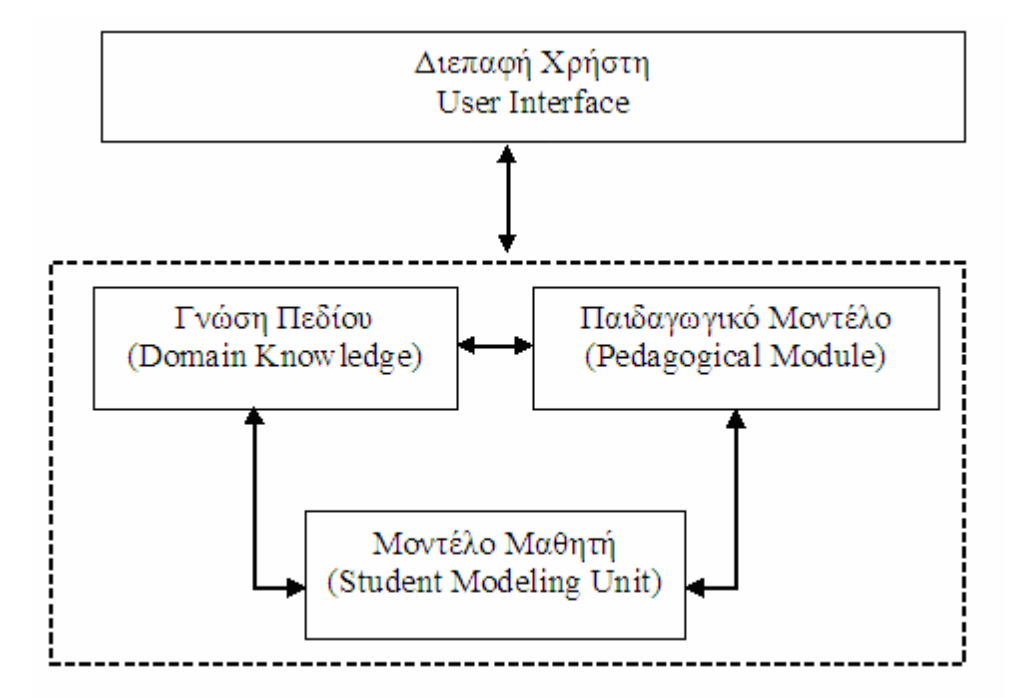

Σχήμα 2.2.1: Η Βασική Αρχιτεκτονική ενός Ευφυούς Συστήματος Διδασκαλίας

#### <span id="page-11-0"></span>**2.3 Γνώση Πεδίου**

Η γνώση πεδίου περιέχει το εκπαιδευτικό υλικό που παρουσιάζεται στους χρήστες του συστήματος. Το εκπαιδευτικό υλικό αφορά μια ποικιλία από μαθήματα που ξεκινούν από εισαγωγικά εκπαιδευτικά ζητήματα και κλιμακώνονται σε πιο προχωρημένα ζητήματα. Το εκπαιδευτικό περιεχόμενο του κάθε μαθήματος οργανώνεται σε ενότητες, υποενότητες και θέματα. Κάθε θέμα συσχετίζεται με ορισμένες γνωστικές έννοιες. Οι έννοιες αυτές μπορεί να είναι προ απαιτούμενες έννοιες (δηλαδή πρέπει να είναι γνωστές στο χρήστη έτσι ώστε να κατανοήσει το περιεχόμενο του θέματος).

#### <span id="page-12-0"></span>**2.4 Μοντέλο Φοιτητή**

Το μοντέλο φοιτητή καταγράφει πληροφορίες σχετικές με το χρήστη που αφορούν το επίπεδο γνώσης καθώς και άλλα χαρακτηριστικά του γνωρίσματα. Οι πληροφορίες αυτές είναι απαραίτητες για τη λειτουργία του συστήματος με βάση τις ανάγκες του χρήστη. Είναι δύσκολο ωστόσο να συγκεντρωθούν τέτοια δεδομένα διότι δεν είναι εύκολη η αναπαράσταση των ικανοτήτων του χρήστη. Επιπλέον ο Παγκόσμιος ιστός επιβάλλει ορισμένους περιορισμούς στην αντίληψη που έχει το σύστημα για το χρήστη. Προς το παρόν είναι δύσκολο και χρονοβόρο να καταγράφεται η κάθε ενέργεια του χρήστη. Επιπλέον το μοντέλο εκπαιδευόμενου δεν πρέπει να περιέχει μη αναγκαίες πληροφορίες έτσι ώστε το σύστημα να μην επιβαρύνεται με άχρηστες αλληλεπιδράσεις.

Ένα μοντέλο φοιτητή που έχει χρησιμοποιηθεί αρκετά συχνά στο παρελθόν είναι το μοντέλο επικάλυψης (overlay model). Σε αυτό το μοντέλο, η γνώση του χρήστη θεωρείται ότι είναι υποσύνολο της γνώσης ενός εμπειρογνώμονα του γνωστικού πεδίου. Με αυτή την αναπαράσταση, το σύστημα παρουσιάζει το εκπαιδευτικό υλικό στο χρήστη έτσι ώστε στο τέλος η γνώση του να συμπίπτει με τη γνώση του ειδικού. Ένα μειονέκτημα του μοντέλου επικάλυψης είναι η ανικανότητά του να αναπαραστήσει πιθανές παρερμηνείες του χρήστη.

Το μοντέλο φοιτητή βασίζεται στις έννοιες που συσχετίζονται με τις εκπαιδευτικές μονάδες. Επιπλέον πληροφορίες που καταγράφει το σύστημα αφορούν την ικανότητα μάθησης και συγκέντρωσης του μαθητή. Η απόκριση του μαθητή κατά την αλληλεπίδραση του με το σύστημα καθορίζουν πόσο υψηλές ή χαμηλές είναι αυτές οι ικανότητες. Επιπλέον καταγράφονται οι προτιμήσεις του χρήστη σχετικά με τον πολυμεσικό τύπο των εκπαιδευτικών μονάδων. Οι προτιμήσεις αυτές καταγράφονται όταν ο χρήστης αποκτά λογαριασμό στο σύστημα ενώ μπορούν να αλλαχθούν και κατά την διάρκεια της εκπαιδευτικής διαδικασίας.

Μόνο καταγεγραμμένοι χρήστες μπορούν να έχουν πρόσβαση στο σύστημα (moodle). Με αυτόν τον τρόπο το σύστημα μπορεί να καταχωρεί το γνωστικό επίπεδο και τις άλλες ιδιαιτερότητές τους. Ένας καταγεγραμμένος χρήστης προσδιορίζει την ταυτότητα του κάθε φορά που εισάγεται στο σύστημα δίνοντας το όνομα του χρήστη (login name) και τον κωδικό του (password). Όλοι οι χρήστες που είναι φοιτητές στο Τμήμα Πληροφορικής έχουν πρόσβαση στο moodle αλλά αν δεν έχουν πρόσβαση μπορούν να μιλήσουν με την τεχνική υποστήριξη του Τμήματος Πληροφορικής για να τους δώσει πρόσβαση στο σύστημα.

#### <span id="page-13-0"></span>**2.5 Μοντέλο Καθηγητή**

Το μοντέλο καθηγητή θα μπορεί να βάζει γενικές πληροφορίες σχετικά με το μάθημα, θα μπορεί να αναρτά κάποιες διαλέξεις, κάποια βίντεο τα οποία θα βοηθούν το φοιτητή να κατανοήσει καλύτερα κάποιες έννοιες. Φυσικά το σύστημα το οποίο θα αναπτυχθεί δεν θα αντικαθιστά πλήρως τον κανονικό καθηγητή του μαθήματος, θα είναι ενισχυτικό πέραν του καθηγητή. Επίσης θα μπορεί να δώσει στο χρήστη κάποιες ασκήσεις για εξάσκηση. Επιπλέον θα μπορεί να δίνει στο χρήστη κάποια quiz που θα είναι τύπου multiple choice, true/false καθώς και ερωτήσεις κατανόησης. Τα quiz που θα δίνει το σύστημα στο χρήστη κάποτε θα διορθώνονται αυτόματα, ή κάποτε θα γίνεται αυτοαξιολόγηση από το χρήστη τον ίδιο.

#### <span id="page-13-1"></span>**2.6 Διεπαφή Χρήστη**

Η διεπαφή χρήστη [2] είναι υπεύθυνη για την αλληλεπίδραση του συστήματος με το χρήστη. Καθώς είναι το κομμάτι του συστήματος που επικοινωνεί με τον χρήστη πρέπει να σχεδιαστεί με προσοχή. Ο σχεδιασμός και η υλοποίηση της διεπαφής χρήστη του συστήματος είναι μια σημαντική φάση κατά την ανάπτυξη του συστήματος καθώς η αλληλεπιδραστικότητα του συστήματος καθορίζει σε μεγάλο βαθμό την αποδοχή του από την πλευρά των χρηστών. Ο κύριος στόχος είναι ο σχεδιασμός μιας διεπαφής χρήστη που θα μπορεί να χρησιμοποιηθεί από χρήστες με διαφορετικές ικανότητες, ανάγκες, απαιτήσεις και προτιμήσεις. Βασικό ζήτημα είναι η υλοποίηση ενός συστήματος που θα υποστηρίζει τις λειτουργίες που παρέχει στο χρήστη αποδοτικά και αποκλειστικά.

Κύρια ζητήματα της διεπαφής χρήστη του συστήματος είναι τα εξής:

- Αλληλεπίδραση, ροή και πλοήγηση μεταξύ οθονών ή άλλων μερών του συστήματος.
- Συσχετίσεις μεταξύ των μηνυμάτων του συστήματος
- Σχεδιασμοί οθονών και
- Μηνύματα που θα ενημερώνουν το χρήστη και θα προσελκύουν το ενδιαφέρον του.

Η ανάδραση αυτή παίρνει τις ακόλουθες μορφές:

- Μηνύματα κατάστασης (status messages) που δείχνουν την πρόοδο της διεργασίας που επιτελείται.
- Μηνύματα προειδοποίησης (warning messages) που γνωστοποιούν στους χρήστες τις συνέπειες των ενεργειών που εκτελούν.
- Ανάδραση διόρθωσης που υποδηλώνει αν η απόκριση του χρήστη είναι σωστή ή όχι.
- Ανάδραση πλοήγησης που δείχνει στους χρήστες που βρίσκονται. Αυτό είναι ιδιαίτερα σημαντικό διότι η δομή του συστήματος μπορεί να μην είναι απαραίτητα ιεραρχική.
- Μπορούν να διακριθούν δύο όψεις της διεπαφής χρήστη όσον αφορά τους χρήστες:
- Γενική άποψη: Στη γενική άποψη ο χρήστης μπορεί να προσπελάσει όλο το διαθέσιμο εκπαιδευτικό υλικό.
- Άποψη του διαχειριστή: Στη γενική άποψη του διαχειριστή ο χρήστης μπορεί να ενημερώσει το παιδαγωγικό μοντέλο και τη βάση πεδίου εισάγοντας νέα αντικείμενα, ή τροποποιώντας και διαγράφοντας υπάρχοντα αντικείμενα.

Μόνο ο διαχειριστής του συστήματος μπορεί να προσπελάσει το σύστημα μέσα από την άποψη του διαχειριστή. Η προσπέλαση μέσα από τη γενική άποψη μπορεί να γίνει τόσο από τους εκπαιδευόμενους όσο και από το διαχειριστή.

Στο επόμενο κεφάλαιο θα παρουσιάσω την Ανάλυση των Απαιτήσεων του συστήματος. Πιο συγκεκριμένα μέσω ενός ερωτηματολόγιου, το οποίο απαντήθηκε από 100 φοιτητές από διάφορα έτη του προγράμματος σπουδών της πληροφορικής, και της στατιστικής ανάλυσης των απαντήσεων τους ήταν δυνατό να καταγραφούν οι απαιτήσεις του συστήματος.

## **Κεφάλαιο 3**

#### <span id="page-15-0"></span>**Ανάλυση Απαιτήσεων**

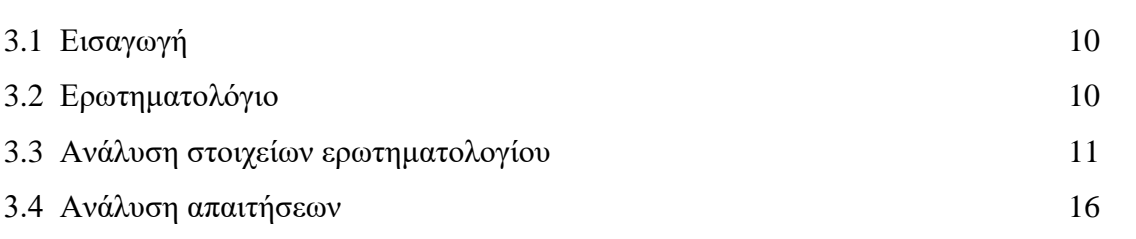

#### <span id="page-15-1"></span>**3.1 Εισαγωγή**

Σε αυτό το κεφάλαιο παρουσιάζεται η Ανάλυση των Απαιτήσεων του συστήματος. Πιο συγκεκριμένα μέσω ενός ερωτηματολόγιου το οποίο απαντήθηκε από 100 φοιτητές από διάφορα έτη του προγράμματος σπουδών της πληροφορικής, και της στατιστικής ανάλυσης των απαντήσεων τους ήταν δυνατό να καταγραφούν οι απαιτήσεις του συστήματος. Στη συνέχεια παρουσιάζεται το ερωτηματολόγιο και η στατιστική ανάλυση των στοιχείων που λήφθηκαν. Το κεφάλαιο καταλήγει με την καταγραφή των απαιτήσεων του συστήματος.

#### <span id="page-15-2"></span>**3.2 Ερωτηματολόγιο**

Το ερωτηματολόγιο [Παράρτημα Α] που σχεδιάστηκε και εφαρμόστηκε στο πλαίσιο της ανάλυσης των απαιτήσεων είναι καταχωρημένο στον πιο κάτω σύνδεσμο:

[https://docs.google.com/forms/d/e/1FAIpQLSdNqeluoEgiRX\\_au9Jv25hm3DaF3QMtV](https://docs.google.com/forms/d/e/1FAIpQLSdNqeluoEgiRX_au9Jv25hm3DaF3QMtVHnIF-SA12JJfFhb3g/viewform) [HnIF-SA12JJfFhb3g/viewform](https://docs.google.com/forms/d/e/1FAIpQLSdNqeluoEgiRX_au9Jv25hm3DaF3QMtVHnIF-SA12JJfFhb3g/viewform)

#### <span id="page-16-0"></span>**3.3 Ανάλυση στοιχείων Ερωτηματολογίου**

Σε αυτή την ενότητα παρουσιάζεται η στατιστική ανάλυση των απαιτήσεων που δόθηκαν στο ερωτηματολόγιο.

## Έτος φοίτησης (100 responses)

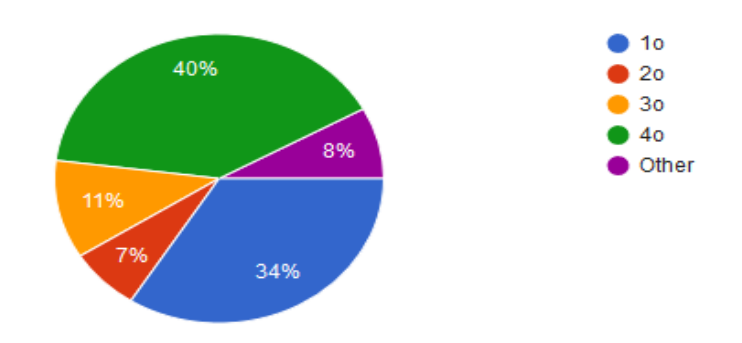

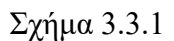

Οι απαντήσεις για το έτος φοίτησης είναι:

1 ο έτος: 34

2 ο έτος: 7

3 ο έτος: 11

4 ο έτος: 40

Other: 8

#### Όταν άρχισες τις σπουδές σου είχες παρακολουθήσει το μάθημα της Πληροφορικής στο Λύκειο;

(100 responses)

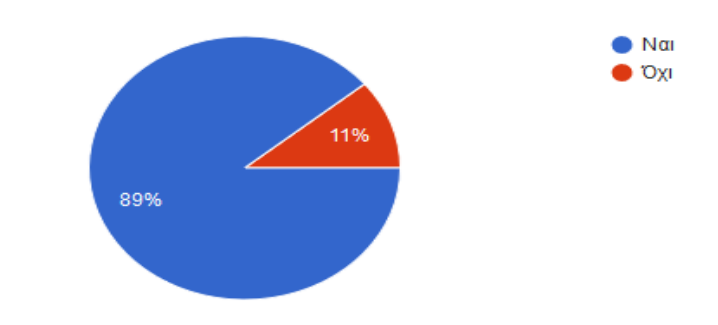

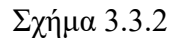

Οι απαντήσεις για την πιο πάνω ερώτηση είναι:

Ναι: 89

Όχι: 11

Θεωρείς τις ακόλουθες μορφές στήριξης, ιδιαίτερα χρήσιμες (1), χρήσιμες (2) ή καθόλου χρήσιμες (3).

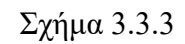

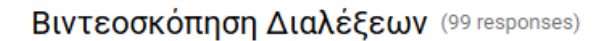

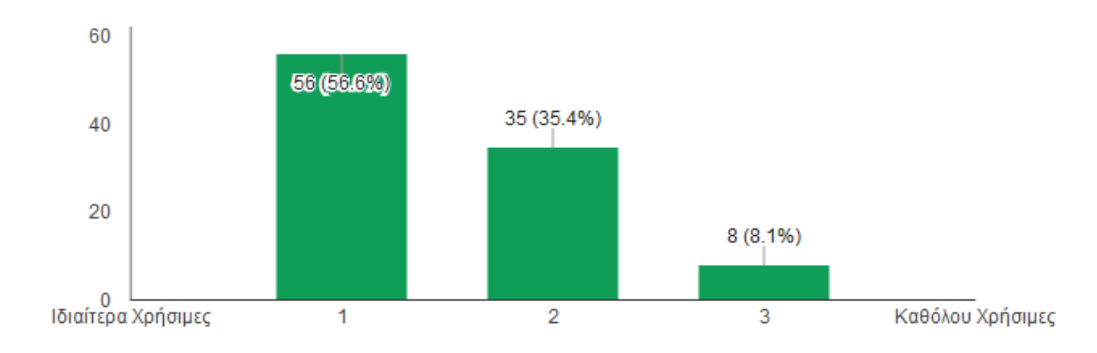

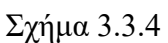

Οι απαντήσεις για την πιο πάνω μορφή στήριξης είναι:

Ιδιαίτερα Χρήσιμες: 56

Χρήσιμες: 35

Καθόλου Χρήσιμες: 3

#### Σύντομα βίντεο πάνω σε βασικές έννοιες. (100 responses)

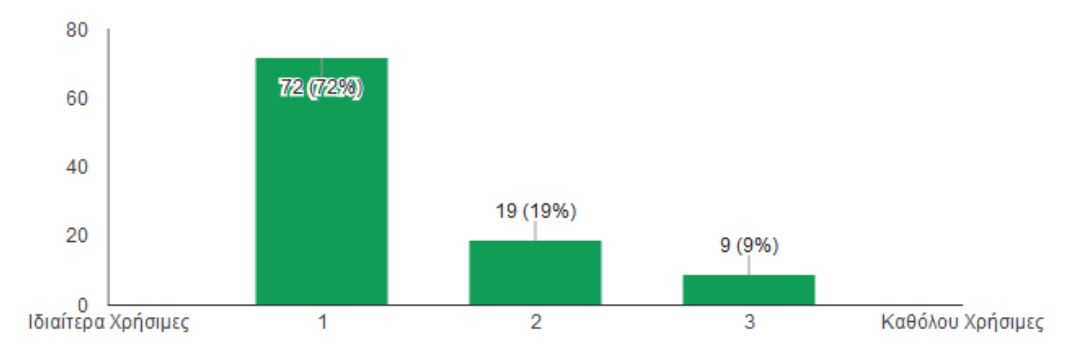

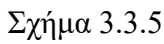

Οι απαντήσεις για την πιο πάνω μορφή στήριξης είναι: Ιδιαίτερα Χρήσιμες: 72 Χρήσιμες: 19 Καθόλου Χρήσιμες: 9

#### Παραδείγματα βασικών εννοιών. (100 responses)

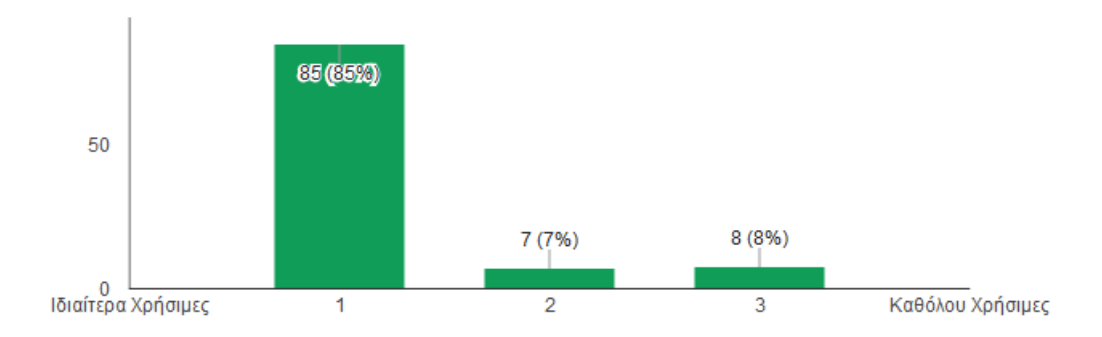

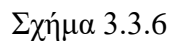

Οι απαντήσεις για την πιο πάνω μορφή στήριξης είναι:

Ιδιαίτερα Χρήσιμες: 85

Χρήσιμες: 7

Καθόλου Χρήσιμες: 8

## Καθοδήγηση κατά την επίλυση ασκήσεων αυτοαξιολόγησης. (100 responses)

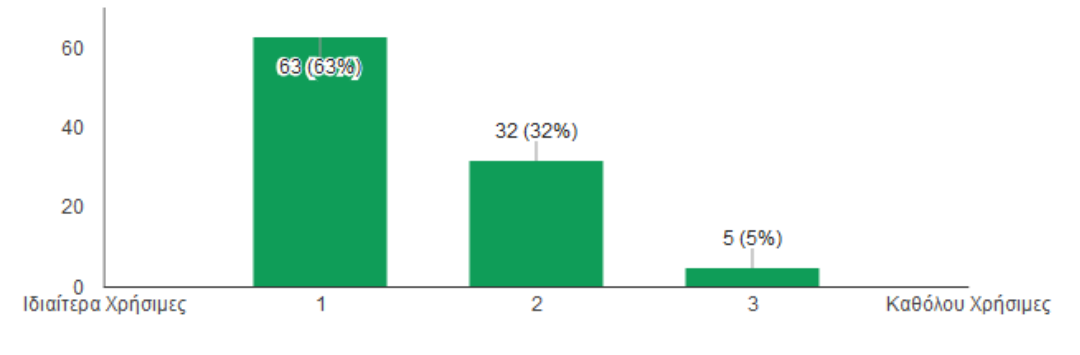

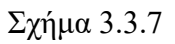

Οι απαντήσεις για την πιο πάνω μορφή στήριξης είναι:

Ιδιαίτερα Χρήσιμες: 63

Χρήσιμες: 32

Καθόλου Χρήσιμες: 5

#### Σχολιασμός προσπαθειών του φοιτητή. (100 responses)

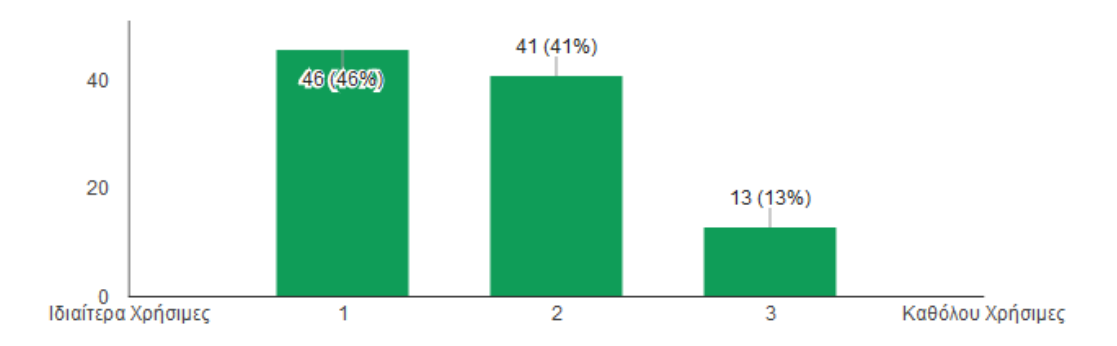

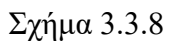

Οι απαντήσεις για την πιο πάνω μορφή στήριξης είναι:

Ιδιαίτερα Χρήσιμες: 46

Χρήσιμες: 41

Καθόλου Χρήσιμες: 13

Ασκήσεις αξιολόγησης. (100 responses)

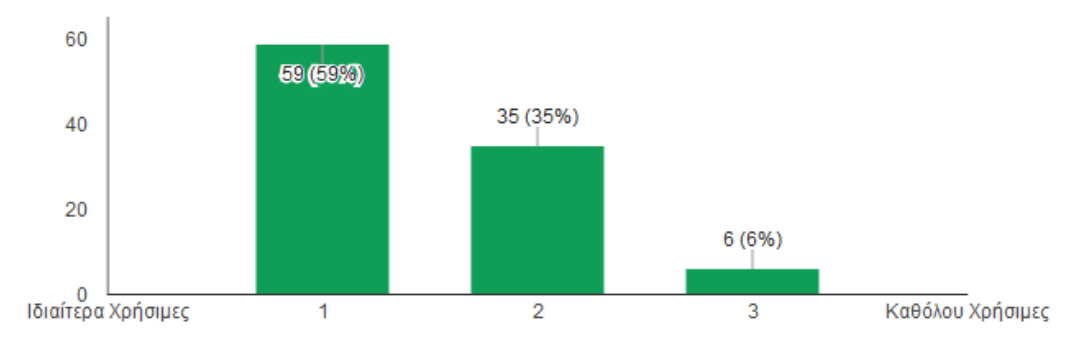

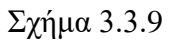

Οι απαντήσεις για την πιο πάνω μορφή στήριξης είναι:

Ιδιαίτερα Χρήσιμες: 59

Χρήσιμες: 35

Καθόλου Χρήσιμες: 6

Ανατροφοδότηση ως προς το επίπεδο γνώσης του φοιτητή για δεδομένη έννοια και για όλες τις έννοιες στο σύνολο της.

(99 responses)

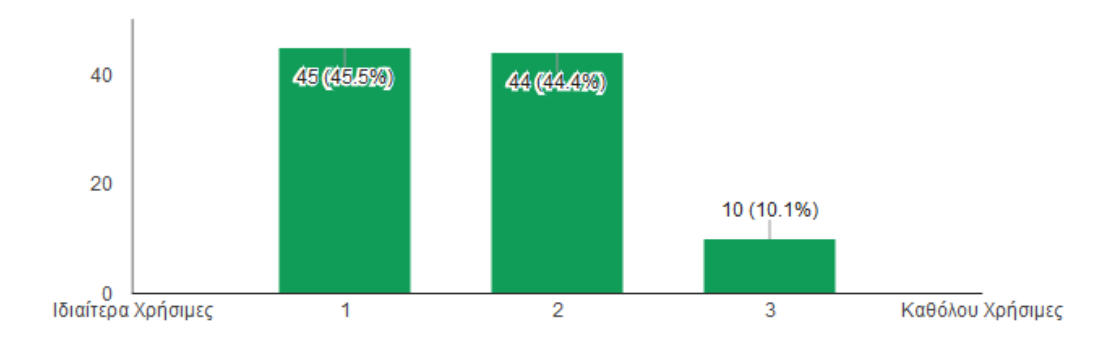

Σχήμα 3.3.10

Οι απαντήσεις για την πιο πάνω μορφή στήριξης είναι: Ιδιαίτερα Χρήσιμες: 45 Χρήσιμες: 44 Καθόλου Χρήσιμες: 10

#### **Επιπρόσθετα δόθηκαν οι ακόλουθες 9 εισηγήσεις.**

- Οι ακόλουθες μορφές στήριξης θα ήταν εξαιρετικές στην περίπτωση που θα δημιουργηθεί κάποιο Quiz Game σαν Mobile Application. Θα μπορεί να παίρνει Hint εκεί που δυσκολεύεται εάν έχει τα ψηφιακά coins ώστε να μην τα ξοδεύει ανούσια. Θα καταγράφονταν το επίπεδο γνώσης του φοιτητή στους διάφορους τομείς και θα μπορούσε να δίνει έμφαση στις αδυναμίες του. Θα μπορεί επίσης να προστεθεί το εκπαιδευτικό υλικό στο application ώστε να είναι όλα τα στοιχεία του μαθήματος μαζεμένα. Με αυτό τον τρόπο αυξάνεις το ενδιαφέρον και οι φοιτητές δεν βλέπουν το διάβασμα σαν μια μορφή αγγαρείας αλλά σαν διασκεδαστική απασχόληση. Χ.Δ.
- Η βιντεοσκόπηση του μαθήματος πιστεύω θα ήταν πολύ χρήσιμη.
- Είναι πολύ ενδιαφέρον το θέμα της διπλωματικής σου! Μακάρι να εφαρμόσουν τουλάχιστον κάποιες από αυτές τις ιδέες. Σχετικά με το μάθημα νομίζω θα ήταν πιο σωστό να κατανοούσαμε πρώτα τη δομή της java και μετά να ξεκινούσαμε να γράφουμε τα προγράμματα.
- Ένα χρήσιμο εκπαιδευτικό εργαλείο για νέους προγραμματιστές είναι το Human Resource Machine, κυρίως διότι συνδυάζει την μαθηματική/προγραμματιστική

λογική με την διασκέδαση και ένα πιο φιλικό περιβάλλον, παρά ένα περιβάλλον προγραμματισμού, μουντό και βαρετό. Καλό θα ήταν να αντλήσεις, κάποιες ιδέες από εκεί...

- Θα ήταν καλυτέρα το μάθημα να αποτελείται από εργασίες και quiz και μια τελική εξέταση
- Ηχογράφηση διαλέξεων για μεταγενέστερη προσωπική χρήση
- Το πιο χρήσιμο από όλα θα ήταν μικρά βίντεο, παραδείγματα και ασκήσεις σε βασικές έννοιες και ίσως και ένα αυτοματοποιημένο σύστημα (πολύ user-friendly) για εξάσκηση και αξιολόγηση της άσκησης του φοιτητή.
- Θέλω τα ίδια γραπτά των εξετάσεων πριν τις εξετάσεις
- We can't live in the 20th century yet the exams be on paper and teachers want the assignments on paper. How much difficult would it be to make an online judge (That would make not only ours but their job easier). I mean, CYPRUS!!!

#### <span id="page-21-0"></span>**3.4 Ανάλυση Απαιτήσεων**

Σε αυτή την ενότητα παρουσιάζουμε την ανάλυση απαιτήσεων και πιο συγκεκριμένα τις λειτουργικές [3]

#### Λειτουργικές απαιτήσεις:

- Καθηγητής
	- Να μπορεί να συνδέεται στο σύστημα
	- Να μπορεί να αποσυνδέεται από το σύστημα.
	- Να μπορεί να κάνει Εισαγωγή Βίντεο / Διαλέξεων στο σύστημα
	- Να μπορεί να κάνει εισαγωγή ερωτήσεων στη βάση γνώσης
	- Να μπορεί να κατηγοριοποιεί τις ερωτήσεις ανά έννοια.
	- $\blacksquare$  Να μπορεί να δημιουργεί quiz στυλ multiple choice.
	- Να μπορεί να διαμορφώνει τα quiz.
	- Να μπορεί να διαμορφώνει τις ερωτήσεις multiple choice.
	- Να μπορεί να κάνει διαγραφή βίντεο / Διαλέξεων από το σύστημα.
	- Να μπορεί να κάνει διαγραφή ερωτήσεων από την βάση γνώσης.
	- Να μπορεί να βαθμολογά τον κάθε φοιτητή ξεχωριστά ή όλους τους φοιτητές μαζί.
- Να μπορεί να βλέπει τη βαθμολογία όλων των φοιτητών ή του κάθε φοιτητή ξεχωριστά
- Να μπορεί να κάνει enroll ένα φοιτητή στο σύστημα.
- Να μπορεί να κάνει unroll ένα φοιτητή από το σύστημα
- Να μπορεί να κάνει διαφοροποίηση πως θα φαίνεται το interface του μαθήματος.
- Να μπορεί να βάζει ανακοινώσεις του μαθήματος.
- Να μπορεί να κάνει εργασίες αυτοαξιολόγησης του φοιτητή στις οποίες θα μπορεί να τις κάνει upload ο φοιτητής και να βάλει ημερομηνία προθεσμίας.
- Να μπαίνει στις ρυθμίσεις του συστήματος και να μπορεί να αλλάξει το όνομα του μαθήματος ή τη δομή του μαθήματος.
- Να μπορεί να τυπώνει μηνύματα στο χρήστη αν κάνει λάθος σε μια ερώτηση πολλαπλής επιλογής π.χ δοκίμασε ξανά
- Φοιτητής
	- Να μπορεί να συνδέεται στο σύστημα.
	- Να μπορεί να αποσυνδέεται από το σύστημα.
	- Να μπορεί να βλέπει τα βίντεο ή τις διαλέξεις στη οθόνη του.
	- Να μπορεί να κάνει quiz (multiple choice).
	- Να μπορεί να βλέπει τις βαθμολογίες του από τα quiz του.
	- Να μπορεί να κάνει upload εργασίες πάνω στον server.
	- Να μπορεί να βλέπει τις ανακοινώσεις του μαθήματος.

Στο επόμενο κεφάλαιο θα παρουσιάσω τη Σχεδίαση του Συστήματος. Πιο συγκεκριμένα μέσω αυτού του κεφαλαίου, δηλαδή της ανάλυσης των απαιτήσεων, θα παρουσιάσω διάφορα Διαγράμματα Ροής Δεδομένων τα οποία θα επεξηγηθούν πιο κάτω. Επίσης θα παρουσιάσω το ER Model καθώς και τους πίνακες.

## **Κεφάλαιο 4**

#### <span id="page-23-0"></span>**Σχεδίαση Συστήματος**

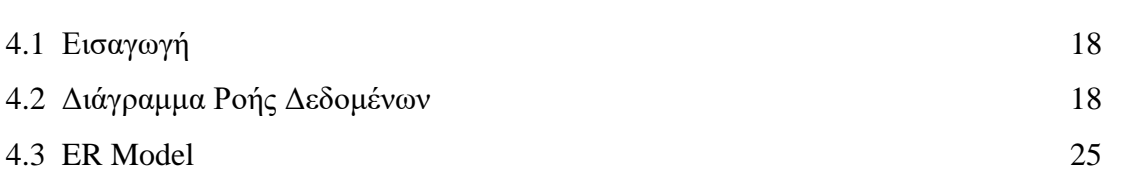

#### <span id="page-23-1"></span>**4.1 Εισαγωγή**

Σε αυτό κεφάλαιο παρουσιάζεται η Σχεδίαση του Συστήματος. Πιο συγκεκριμένα μέσω του προηγούμενου κεφαλαίου δηλαδή της ανάλυσης των απαιτήσεων θα παρουσιάσω διάφορα Διαγράμματα Ροής Δεδομένων τα οποία θα επεξηγηθούν πιο κάτω. Επίσης θα παρουσιάσω το ER Model καθώς και τους πίνακες.

#### <span id="page-23-2"></span>**4.2 Διάγραμμα Ροής Δεδομένων**

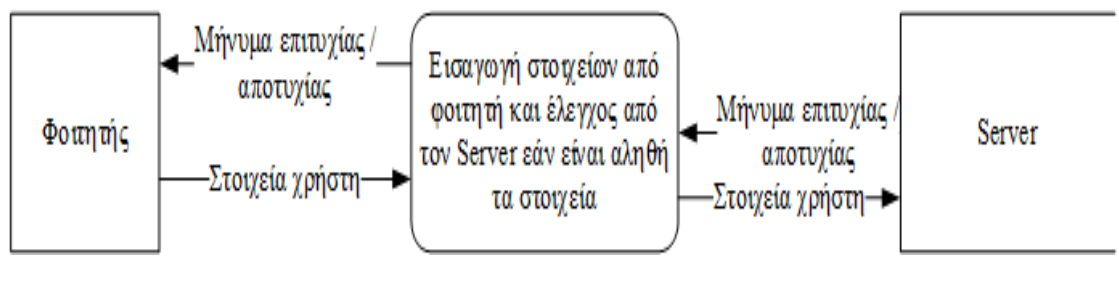

Σχήμα 4.2.1

Στο πιο πάνω Σχήμα 4.2.1 βλέπουμε τη διαδικασία σύνδεσης του φοιτητή στο σύστημα οπού ο φοιτητής δίνει τα στοιχεία του που το έχουν δοθεί από το Τμήμα και γίνεται έλεγχος από τον Server και στέλνει πίσω στον φοιτητή μήνυμα επιτυχίας / αποτυχίας σύνδεσης. Αν είναι λάθος τα στοιχεία του φοιτητή τότε ο φοιτητής ξαναδίνει τα στοιχεία του εάν είναι ορθά τότε μπαίνει στην κεντρική σελίδα του μαθήματος.

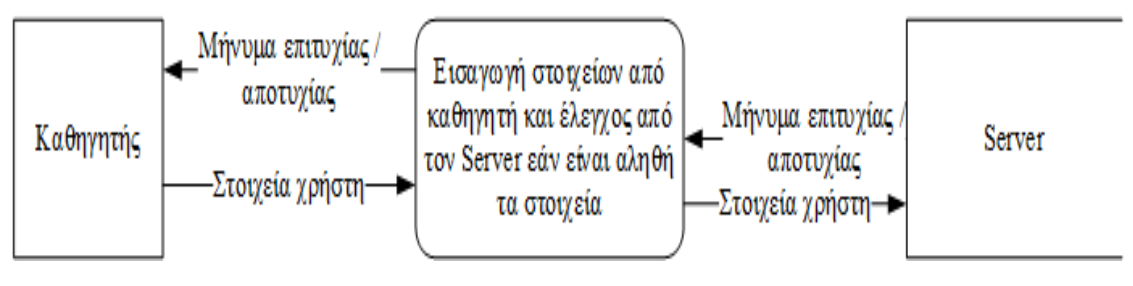

Σχήμα 4.2.2

Στο πιο πάνω Σχήμα 4.2.2 βλέπουμε τη διαδικασία σύνδεσης του καθηγητή στο σύστημα ο καθηγητής δίνει τα στοιχεία του που του έχουν δοθεί από το Τμήμα και γίνεται έλεγχος από τον Server και στέλνει πίσω στο καθηγητή μήνυμα επιτυχίας / αποτυχίας σύνδεσης. Αν είναι λάθος τα στοιχεία του καθηγητή τότε ο καθηγητής ξαναδίνει τα στοιχεία του εάν είναι ορθά τότε μπαίνει στην κεντρική σελίδα του μαθήματος.

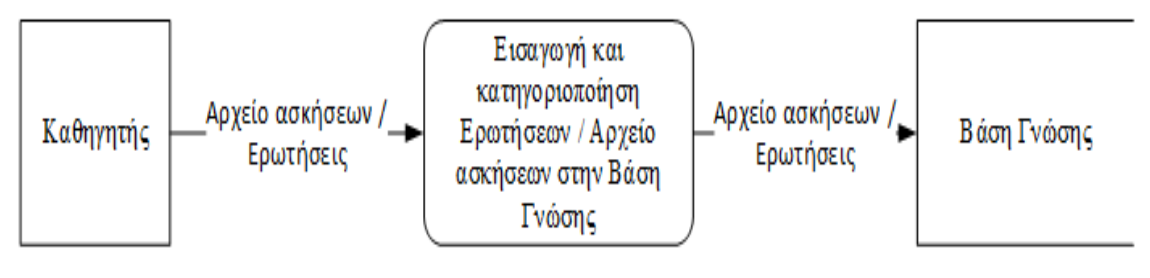

Σχήμα 4.2.3

Στο πιο πάνω Σχήμα 4.2.3 βλέπουμε τη διαδικασία εισαγωγής και κατηγοριοποίησής ερωτήσεων στο αρχείο ασκήσεων στη βάση γνώσης. Δηλαδή ο καθηγητής θα βάλει στο σύστημα για παράδειγμα μια ερώτηση πολλαπλής επιλογής για το for στη βάση γνώσης αλλά θα κατηγοριοποιήσει αυτή την ερώτηση στην κατηγορία for όπου είναι οι ερωτήσεις για το for.

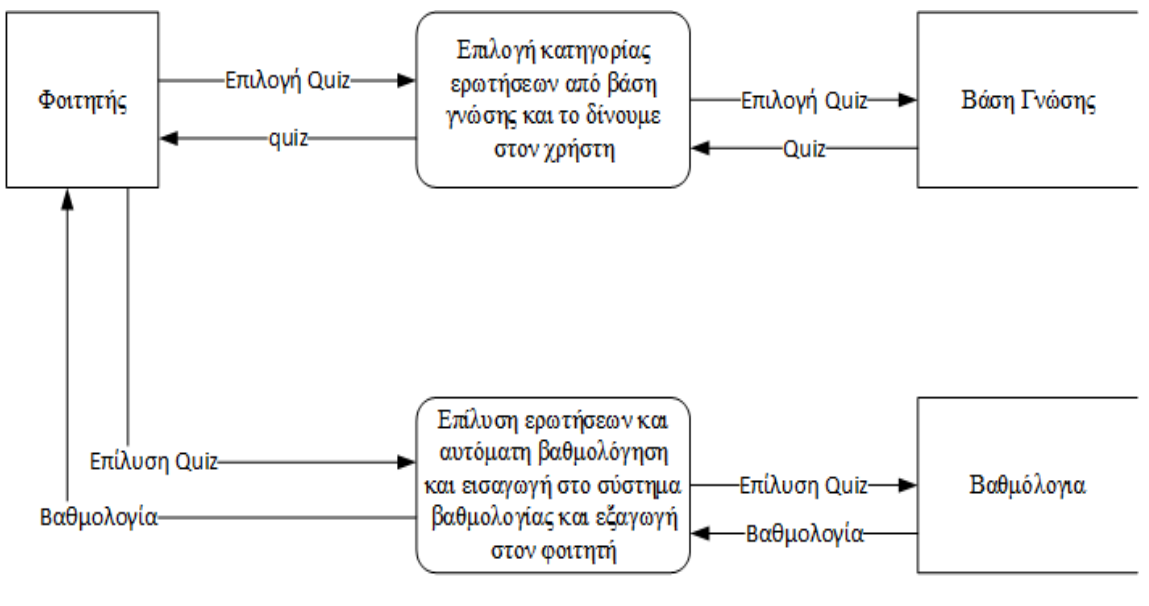

Σχήμα 4.2.4

Στο πιο πάνω Σχήμα 4.2.4 φαίνεται ότι ο φοιτητής επιλέγει κατηγορία από τη βάση γνώσης και μέσω της βάσης γνώσης παρουσιάζονται οι ερωτήσεις στην οθόνη του φοιτητή. Μετά αφού επιλύσει ο φοιτητής τις ερωτήσεις βαθμολογούνται ανάλογα και γίνεται απευθείας βαθμολόγηση, καταχωρείται στο σύστημα βαθμολογίας και παρουσιάζεται στην οθόνη του φοιτητή.

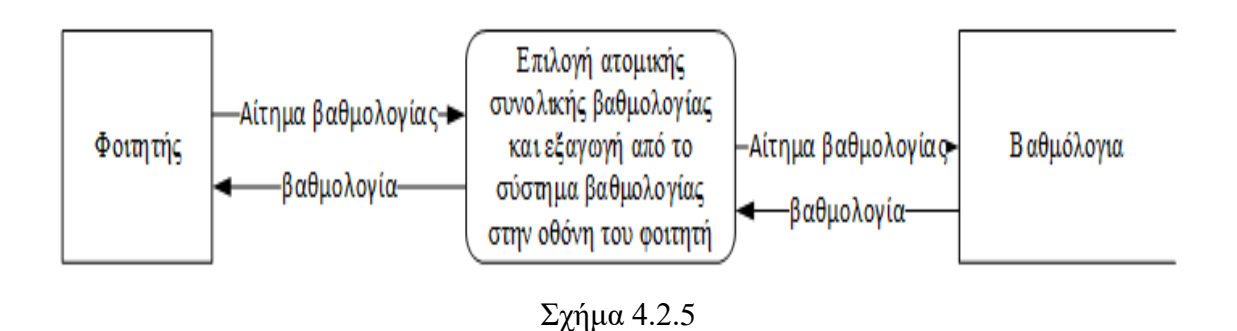

Στο πιο πάνω Σχήμα 4.2.5 φαίνεται ότι ο φοιτητής όταν είναι στο σύστημα θέλει να δει τη βαθμολογία του και πατά στο κουμπί που είναι η βαθμολογία και το σύστημα δίνει τη βαθμολογία και την εξάγει στο φοιτητή. Ο φοιτητής μπορεί μόνο να δει τη δική του βαθμολογία.

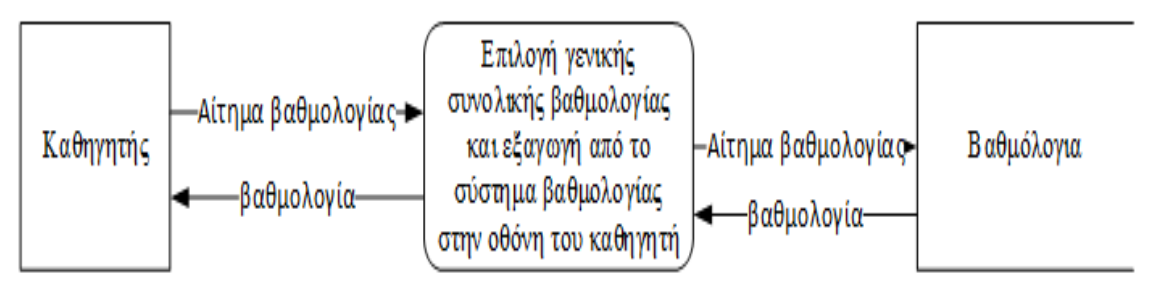

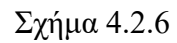

Στο πιο πάνω Σχήμα 4.2.6 φαίνεται ότι ο καθηγητής όταν είναι συνδεδεμένος στο σύστημα θέλει να δει τη γενική συνολική βαθμολογία και πατά το κουμπί που είναι η βαθμολογία και το σύστημα δίνει τη γενική συνολική βαθμολογία και την εξάγει στον φοιτητή. Ο καθηγητής μπορεί να δει τη βαθμολογία όλων των φοιτητών μαζί ή την βαθμολογία του κάθε φοιτητή ξεχωριστά.

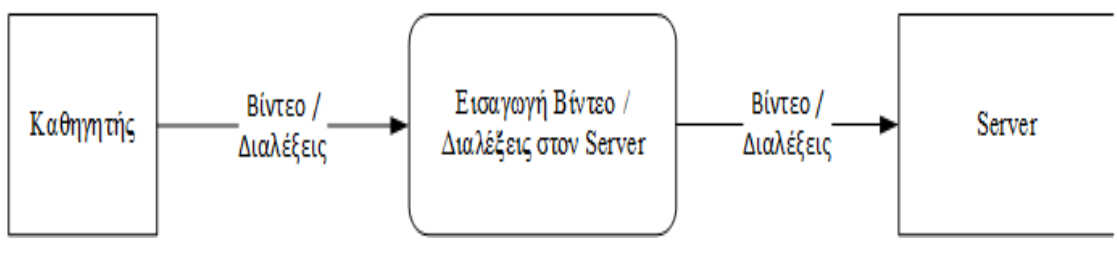

Σχήμα 4.2.7

Στο πιο πάνω Σχήμα 4.2.7 φαίνεται ότι ο καθηγητής όταν είναι συνδεμένος στο σύστημα θέλει να εισάγει βίντεο ή διάλεξη στο server. Ο καθηγητής κατά την εισαγωγή βίντεο ή της διάλεξης στο σύστημα μπορεί να διαμορφώσει το όνομα που θα φαίνεται στην οθόνη και αν θα φαίνεται στο φοιτητή ή αν δεν θα φαίνεται. Ο λόγος που εννοώ να φαίνεται είναι ότι ο καθηγητής μπορεί να θέλει να βάλει την διάλεξη πιο γρήγορα στο moodle και να μην θέλει να φαίνεται στο φοιτητή.

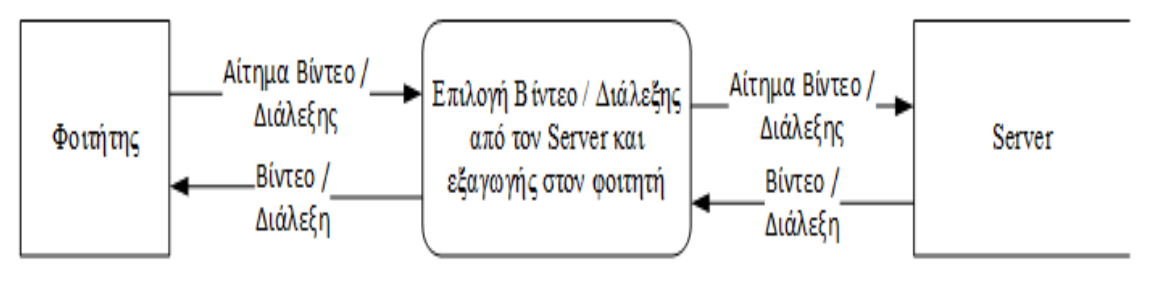

Σχήμα 4.2.8

Στο πιο πάνω Σχήμα 4.2.8 φαίνεται ότι ο φοιτητής όταν είναι συνδεμένος στο σύστημα θέλει να διαλέξει το βίντεο ή τη διάλεξη που θέλει να δει. Πατά πάνω στο συγκεκριμένο βίντεο ή διάλεξη και στέλνει αίτημα στο server ότι ο φοιτητής θέλει να το δει και το στέλνει πίσω στην οθόνη του φοιτητή.

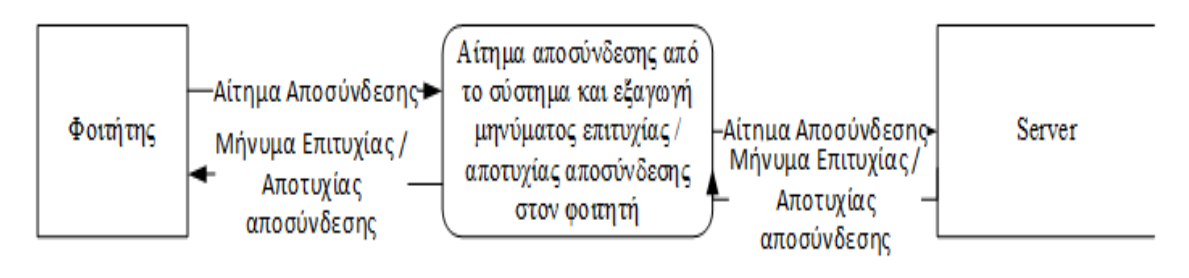

Σχήμα 4.2.9

Στο πιο πάνω Σχήμα 4.2.9 φαίνεται ότι ο φοιτητής όταν είναι συνδεδεμένος στο σύστημα θέλει να αποσυνδεθεί από το σύστημα πατά το κουμπί της αποσύνδεσης και τότε αποσυνδέεται από το σύστημα.

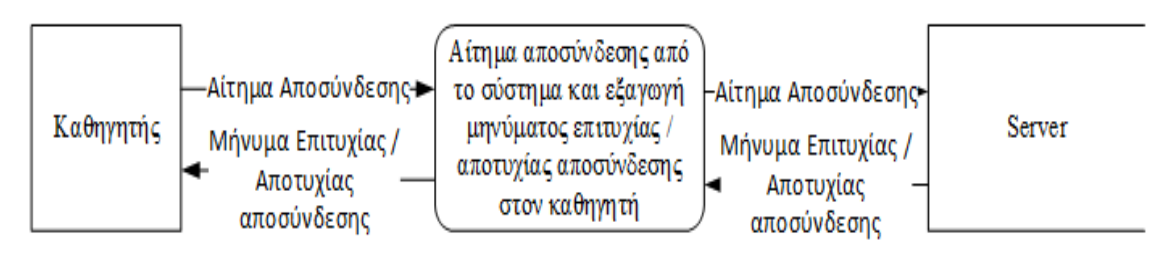

Σχήμα 4.2.10

Στο πιο πάνω Σχήμα 4.2.10 φαίνεται ότι ο καθηγητής όταν είναι συνδεδεμένος στο σύστημα θέλει να αποσυνδεθεί από το σύστημα πατά το κουμπί της αποσύνδεσης και τότε αποσυνδέεται από το σύστημα.

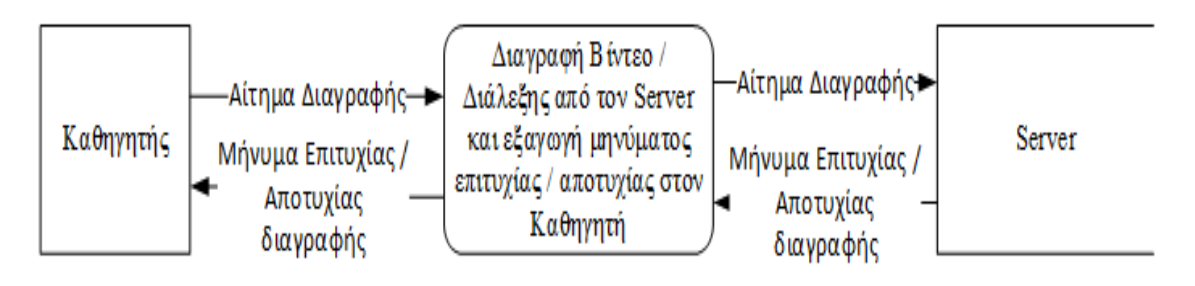

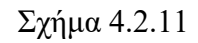

Στο πιο πάνω Σχήμα 4.2.11 φαίνεται ότι ο καθηγητής όταν είναι συνδεμένος στο σύστημα θα μπορεί να κάνει διαγραφή του βίντεο ή της διάλεξης από το Server. Όταν πατήσει το κουμπί για διαγραφή του βίντεο ή της διάλεξής θα του εμφανιστεί μήνυμα επιτυχίας αν έχει διαγραφεί ή μήνυμα αποτυχίας αν δεν διαγραφεί.

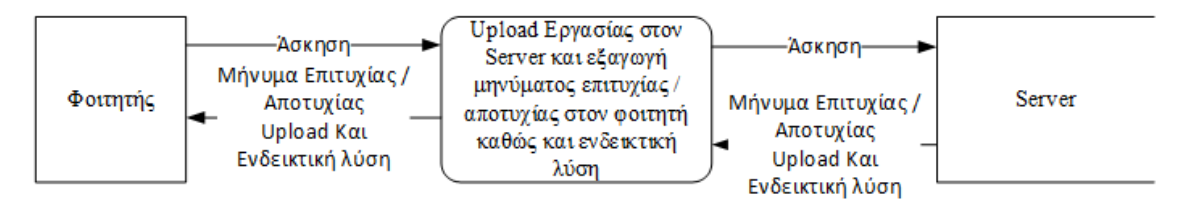

Σχήμα 4.2.12

Στο πιο πάνω Σχήμα 4.2.12 φαίνεται ότι ο φοιτητής όταν είναι συνδεμένος στο σύστημα θα έχει την ευκαιρία να κάνει upload την εργασία στον επιτρεπτό χρόνο και στη συνέχεια αφού υποβάλει την άσκηση θα παραλάβει μήνυμα για την επιτυχή αποστολή της εργασίας, και ταυτόχρονα θα του αποσταλεί μια ενδεικτική λύση.

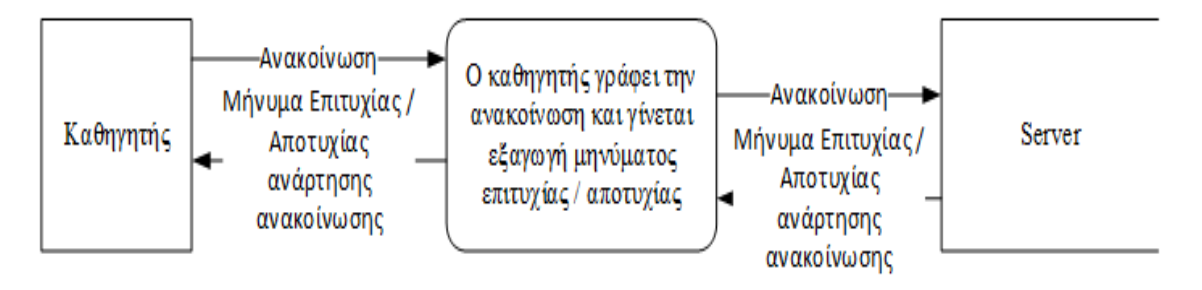

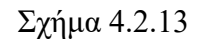

Στο πιο πάνω Σχήμα 4.2.13 φαίνεται ότι ο καθηγητής όταν είναι συνδεμένος στο σύστημα θα μπορεί να αναρτήσει την ανακοίνωση και να παραλάβει μήνυμα επιτυχίας ή αποτυχίας, ανάλογα με την ανάρτηση της ανακοίνωσης. Αφού παραλάβει το μήνυμα, η ανακοίνωση μεταφέρεται στον εξυπηρετητή για να μπορεί στη συνέχεια να το δει ο φοιτητής.

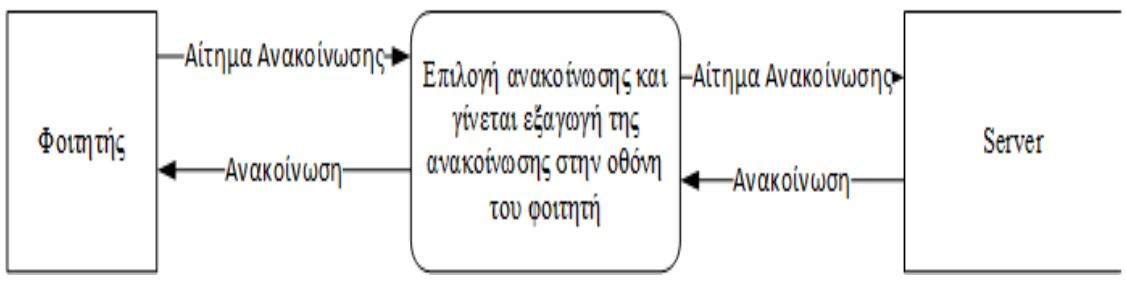

Σχήμα 4.2.14

Στο πιο πάνω Σχήμα 4.2.14 φαίνεται ότι ο φοιτητής όταν είναι συνδεμένος στο σύστημα έχει την ευκαιρία ο φοιτητής να επιλέξει οποιαδήποτε ανακοίνωση θέλει, έτσι αφού γίνει η επιλογή εξάγεται η ανακοίνωση στην οθόνη του φοιτητή.

#### **4.3 ER Model**

<span id="page-30-0"></span>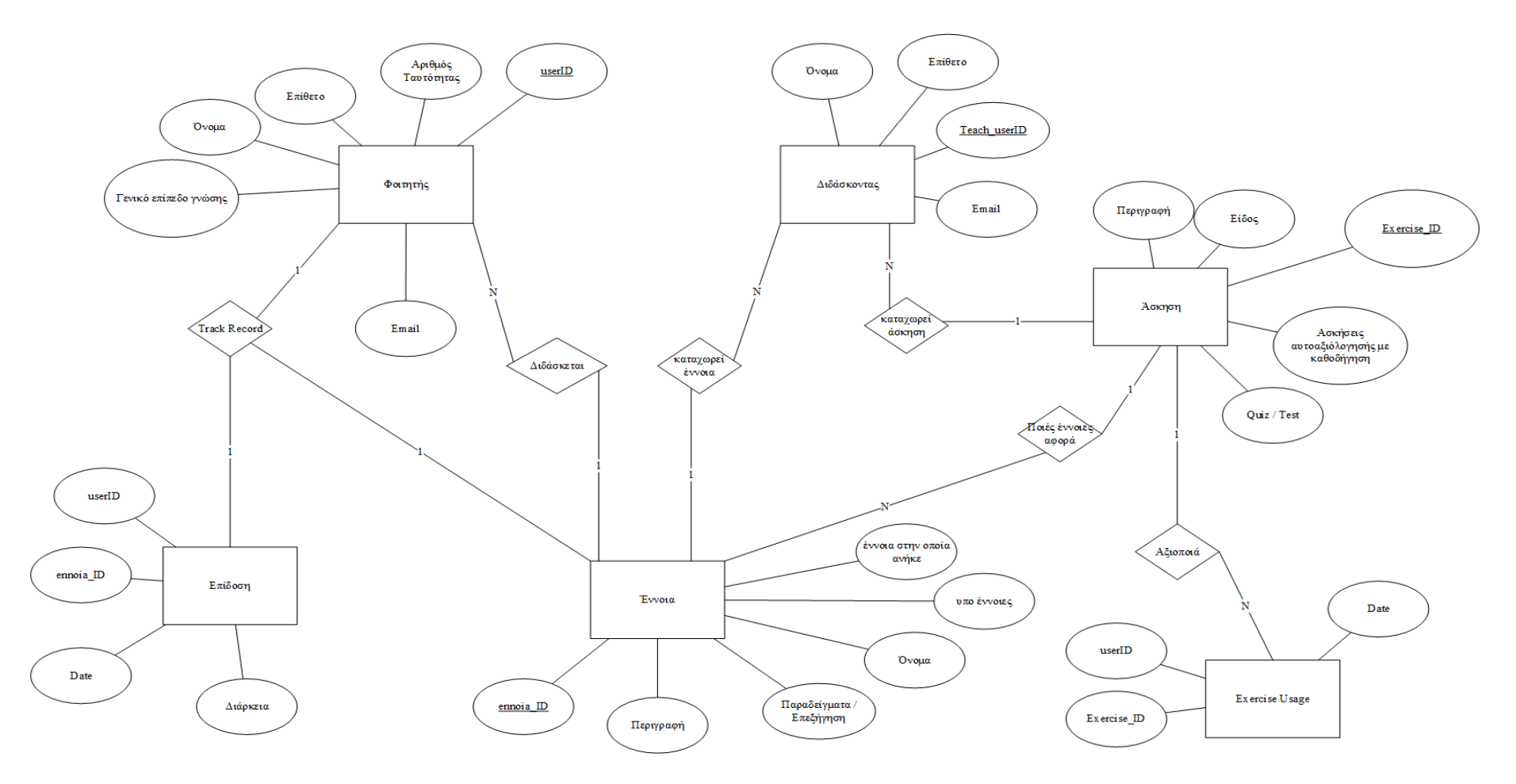

Σχήμα 4.3.1

#### Σχέσεις:[4]

- 1. Ένας φοιτητής διδάσκεται μια έννοια 1 Ν
- 2. Ένας Καθηγητής καταχωρεί πολλές έννοιες 1 Ν
- 3. Ένας Καθηγητής καταχωρεί πολλές ασκήσεις 1 Ν
- 4. Ένας Καθηγητής μπορεί να καταχωρεί τη θέση κάθε φοιτητή 1 1.
- 5. Ένας φοιτητής μπορεί να βλέπει την θέση του ανά έννοια  $1-1$

#### Πίνακας Φοιτητής

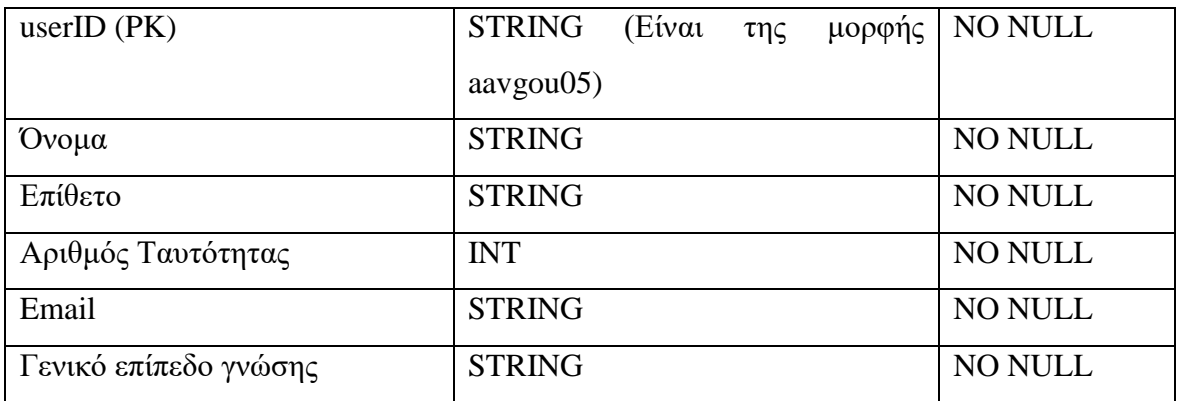

#### Πίνακας Διδάσκοντας

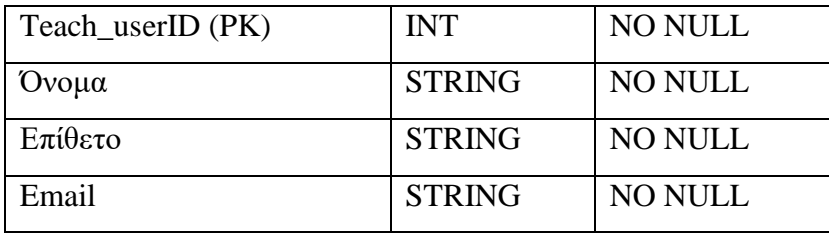

#### Πίνακας Έννοια

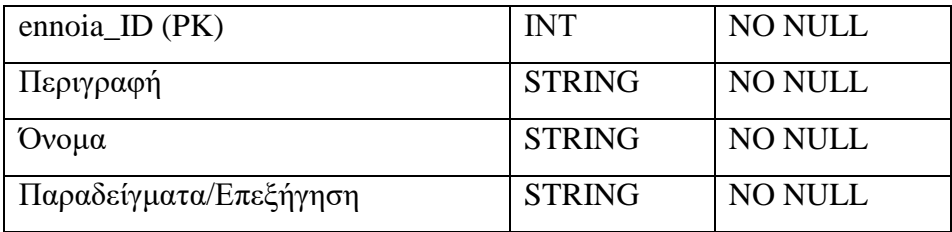

Πίνακας Άσκηση

| $Exercise\_ID (PK)$         | <b>INT</b>    | <b>NO NULL</b> |
|-----------------------------|---------------|----------------|
| Είδος                       | <b>STRING</b> | <b>NO NULL</b> |
| Περιγραφή                   | <b>STRING</b> | <b>NO NULL</b> |
| Quiz/Test                   | <b>STRING</b> | <b>NO NULL</b> |
| Ασκήσεις αυτοαξιολόγησης με | <b>STRING</b> | <b>NO NULL</b> |
| καθοδήγηση                  |               |                |

#### Πίνακας Επίδοση

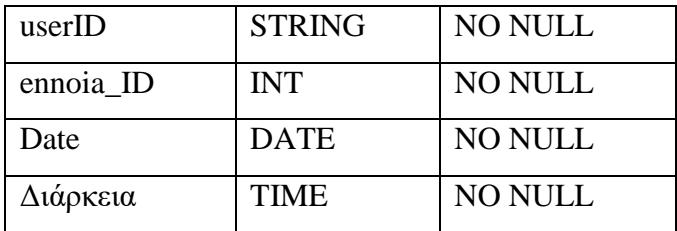

#### Πίνακας Exercise usage

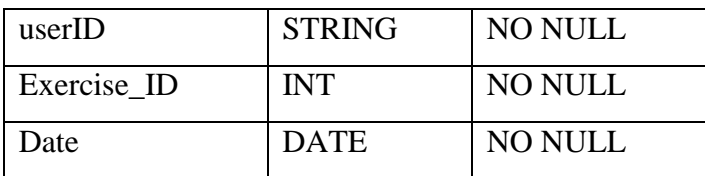

#### Πίνακας Ιεραρχία Εννοιών

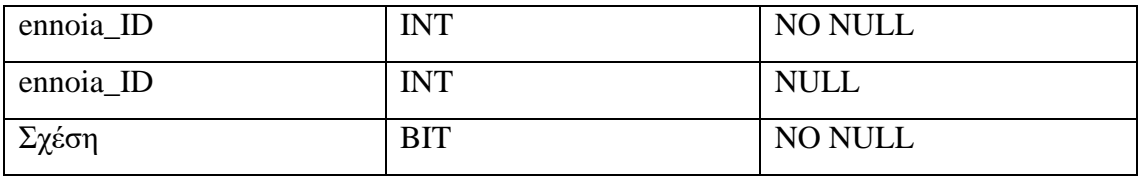

Στο επόμενο κεφάλαιο θα παρουσιάσω την Υλοποίηση του Συστήματος. Πιο συγκεκριμένα μέσω αυτού του κεφαλαίου δηλαδή της σχεδίασης του συστήματος θα παρουσιάσω διάφορα εργαλεία τα οποία χρησιμοποίησα για την υλοποίηση της ΑΔΕ, και θα παρουσιάσω το σύστημα μέσω Σχημάτων.

## **Κεφάλαιο 5**

#### <span id="page-33-0"></span>**Υλοποίηση Συστήματος**

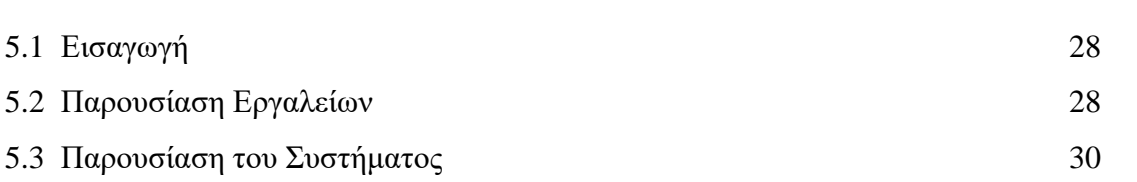

#### <span id="page-33-1"></span>**5.1 Εισαγωγή**

Σε αυτό το κεφάλαιο παρουσιάζεται η Υλοποίηση του Συστήματος. Πιο συγκεκριμένα μέσω του προηγούμενου κεφαλαίου δηλαδή της σχεδίασης του συστήματος θα παρουσιάσω διάφορα εργαλεία τα οποία χρησιμοποίησα για την υλοποίηση της ΑΔΕ, και θα παρουσιάσω το σύστημα μέσω Σχημάτων

#### <span id="page-33-2"></span>**5.2 Παρουσίαση Εργαλείων**

Για την ανάπτυξη του παρόντος συστήματος χρησιμοποιήθηκαν κάποια εργαλεία με σκοπό τη διευκόλυνση της διεκπεραίωσης του συστήματος. Τα εργαλεία αυτά είχανε διαφορετική χρήση και κάτι διαφορετικό να προσφέρουν στη συντήρηση του συστήματος. Ακολουθεί μια εκτενής παρουσίαση των εργαλείων.

Λίστα Εργαλείων

- Moodle
- Java
- Eclipse

#### Moodle

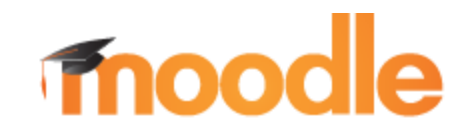

Σχήμα 5.2.1

Το Moodle [5] (Modular Object Oriented Developmental Learning Environment) είναι ελεύθερο [λογισμικό](https://el.wikipedia.org/wiki/%CE%95%CE%BB%CE%B5%CF%8D%CE%B8%CE%B5%CF%81%CE%BF_%CE%BB%CE%BF%CE%B3%CE%B9%CF%83%CE%BC%CE%B9%CE%BA%CF%8C) διαχείρισης μαθημάτων (Course Management System), ένα σύστημα διαχείρισης μάθησης Learning Management System (LMS) ή ένα σύστημα εικονικής μάθησης (Virtual Learning Environment – VLE), ή πιο απλά ένα πακέτο λογισμικού για τη διεξαγωγή ηλεκτρονικών μαθημάτων μέσω Διαδικτύου, που προσφέρει ολοκληρωμένες υπηρεσίες ασύγχρονης [τηλεκπαίδευσης.](https://el.wikipedia.org/w/index.php?title=%CE%91%CF%83%CF%8D%CE%B3%CF%87%CF%81%CE%BF%CE%BD%CE%B7%CF%82_%CF%84%CE%B7%CE%BB%CE%B5%CE%BA%CF%80%CE%B1%CE%AF%CE%B4%CE%B5%CF%85%CF%83%CE%B7%CF%82&action=edit&redlink=1) Δημιουργήθηκε το 1999 από τον Αυστραλό Martin Dougiamas ως τμήμα του PhD του και σύμφωνα με αυτόν, έχει δημιουργηθεί πάνω στη φιλοσοφία του κοινωνικού δομητισμού. Το Moodle παρέχεται δωρεάν ως [ελεύθερο λογισμικό](https://el.wikipedia.org/wiki/%CE%95%CE%BB%CE%B5%CF%8D%CE%B8%CE%B5%CF%81%CE%BF_%CE%BB%CE%BF%CE%B3%CE%B9%CF%83%CE%BC%CE%B9%CE%BA%CF%8C) [ανοικτού κώδικα](https://el.wikipedia.org/wiki/%CE%95%CE%BB%CE%B5%CF%8D%CE%B8%CE%B5%CF%81%CE%BF_%CE%BB%CE%BF%CE%B3%CE%B9%CF%83%CE%BC%CE%B9%CE%BA%CF%8C) (κάτω από την [GNU Public](https://el.wikipedia.org/w/index.php?title=GNU_Public_License&action=edit&redlink=1)  [License\)](https://el.wikipedia.org/w/index.php?title=GNU_Public_License&action=edit&redlink=1) και μπορεί να τρέξει σε οποιοδήποτε σύστημα που υποστηρίζει PHP, ενώ έχει τη δυνατότητα να συνδυάζεται με πολλούς τύπους βάσεων δεδομένων (ιδιαίτερα MySQL). Χρησιμοποιείται κύριως για τις ανάγκες της [ασύγχρονης τηλεκπαίδευσης.](https://el.wikipedia.org/w/index.php?title=%CE%91%CF%83%CF%8D%CE%B3%CF%87%CF%81%CE%BF%CE%BD%CE%B7%CF%82_%CF%84%CE%B7%CE%BB%CE%B5%CE%BA%CF%80%CE%B1%CE%AF%CE%B4%CE%B5%CF%85%CF%83%CE%B7%CF%82&action=edit&redlink=1) Μέχρι στιγμής έχει περισσότερους από 200.000 εγγεγραμμένους χρήστες και διατίθεται μεταφρασμένο σε περισσότερες από 75 γλώσσες.

Java

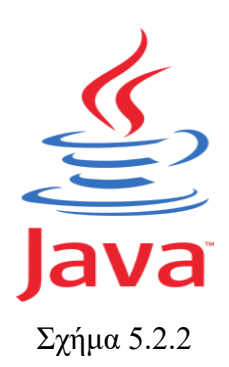

Η Java [6] είναι μια [αντικειμενοστραφής](https://el.wikipedia.org/wiki/%CE%91%CE%BD%CF%84%CE%B9%CE%BA%CE%B5%CE%B9%CE%BC%CE%B5%CE%BD%CE%BF%CF%83%CF%84%CF%81%CE%B5%CF%86%CE%AE%CF%82_%CE%B3%CE%BB%CF%8E%CF%83%CF%83%CE%B1_%CF%80%CF%81%CE%BF%CE%B3%CF%81%CE%B1%CE%BC%CE%BC%CE%B1%CF%84%CE%B9%CF%83%CE%BC%CE%BF%CF%8D) [γλώσσα προγραμματισμού](https://el.wikipedia.org/wiki/%CE%93%CE%BB%CF%8E%CF%83%CF%83%CE%B1_%CF%80%CF%81%CE%BF%CE%B3%CF%81%CE%B1%CE%BC%CE%BC%CE%B1%CF%84%CE%B9%CF%83%CE%BC%CE%BF%CF%8D) που σχεδιάστηκε από την εταιρεία [πληροφορικής](https://el.wikipedia.org/wiki/%CE%A0%CE%BB%CE%B7%CF%81%CE%BF%CF%86%CE%BF%CF%81%CE%B9%CE%BA%CE%AE) Sun Microsystems.

#### Eclipse

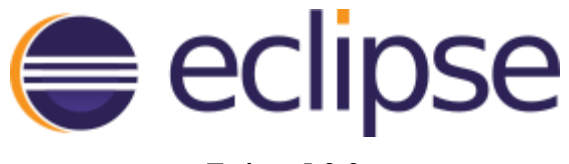

Σχήμα 5.2.3

Το eclipse [7] είναι ένας IDE editor ο οποίος είναι ιδανικός για προγραμματισμό υπολογιστών. Συνήθως χρησιμοποιείται για Java IDE.

#### <span id="page-35-0"></span>**5.3 Παρουσίαση του Συστήματος**

Τώρα θα γινεί παρουσίαση του συστήματος μέσω screenshots και θα γίνεται επεξήγηση των screenshots.

| <b>A.A.</b> University of Cyprus<br>Department of Computer<br>Schouer- |                                        | <b>Fnoodle</b>                                               |                  |                                                                                                    |  |  |
|------------------------------------------------------------------------|----------------------------------------|--------------------------------------------------------------|------------------|----------------------------------------------------------------------------------------------------|--|--|
| NAVIGATION<br>Home<br>Site news<br>CS Department                       | $\begin{bmatrix} 1 \\ 1 \end{bmatrix}$ | <b>Courses</b>                                               | Collapse all     | CALENDAR<br>$\Box$<br>May 2017<br>Fri Sat<br>Wed<br>Thu<br>$\sim$                                                                                                    |  |  |
| MyCS Portal<br>Courses on the web                                      |                                        | - Undergraduate                                              |                  | $12 \t13$<br>11<br>10<br>17<br>15<br>19 20<br>15<br>16<br>5.4                                                                                                    |  |  |
| Helpdesk<br><b>a</b> Webmail                                           |                                        | 7) ΕΡΕΟ01 - Εισαγωγή στην Πληροφορική                        | 260              | 22<br>23 24 25 26 27<br>21<br>28<br>29<br>$30 \t 31$                                                                                                    |  |  |
| Change password<br><b>F</b> Courses                                    |                                        | C) ΕΡΙ.002 - Εισαγωγή στην Πληροφορική                       | $2\sigma$ O      |                                                                                                    |  |  |
|                                                                        |                                        | <sup>1</sup> EPL031 - Εισαγωγή στον Προγραμματισμό (FORTRAN) | $P$ 0            | COLLOQUIUM<br>同                                                                                                    |  |  |
| ONLINE USERS                                                           | $\Box$                                 | ξ) ΕΡΙ.034 - Εισαγωγή στον Προγραμματισμό για Μηχανικούς     | $\circ$          | Colloquium: Deep Learning and Convolutional Neural<br>Networks, Prof. Nicolal Petkov (University of<br>Groningen, Netherlands), Monday, April 10, 2017,<br>15:00-16:30 EET.                                                                                                    |  |  |
| (last 5 minutes)<br>Avgoustinos Avgousti<br>Konstantinos Charalampous  |                                        | C) ΕΡL042 - Σεμινάρια Ηλεκτρονικής Υγείας                    | <b>PO</b>        |                                                                                                    |  |  |
|                                                                        |                                        | С) EPL131 - Apytc Проурациатаров I                           | PO               | Colloquium: The persistence of memory: revisiting the<br>forgotten paradigm, Dr. Haris Volos (Hewlett Packard<br>Labs, USA), Wednesday, April 26, 2017, 10:00-11:00                                                                                                    |  |  |
|                                                                        |                                        | C: EPL132 - Programming Principles II                        | PO               |                                                                                                    |  |  |
|                                                                        |                                        | C) EPL133 - Αντικειμενοστρεφής Προγραμματισμός               | $\circ$          | EET.                                                                                                    |  |  |
|                                                                        |                                        | C: EPL211 - Θεωρία Υπολογισμού και Πολυπλοκότητα             | $\overline{P}$   | Colloquium: Business Process Modelling using Riva<br>and ARIS: Comparative Study, Dr. Dina Toaishat<br>(University of Jordan, Jordan), Wednesday, April 5,<br>2017, 12:00-13:00 EET                                                                                                    |  |  |
|                                                                        |                                        | C: ΕΡΙ.222 - Λειτουργικά Συστήματα                           | $\circ$          |                                                                                                    |  |  |
|                                                                        |                                        | C): EPL231 - Δομές Δεδομένων και Αλγόριθμοι                  | $P$ $Q$          | Colloguium: Parameterised Verification for Multi-Agent<br>Systems, Dr. Panagiotis Kouvaros (University of<br>Naples, Italy), Wednesday, March 29, 2017, 12:00-<br>13.00 EET<br>Colloquium. Coping with a Chronic Condition: The<br>Case of Soft Errors, Mr. Arkady Bramnik (Intel, Israel).<br>Tuesday, March 21, 2017, 12:00-13:00 EET. |  |  |
|                                                                        |                                        | С) EPL233 - Avtikoutvootpegilic Проурационаціос              | $F + G$          |                                                                                                    |  |  |
|                                                                        |                                        | C: EPL323 - Θεωρία και Πρακτική Μεταγλωττιστών               | $\overline{(+)}$ |                                                                                                    |  |  |
|                                                                        |                                        | C EPI.341 - Τεχνητή Νοημοσύνη                                | G                |                                                                                                    |  |  |
|                                                                        |                                        | C) ΕΡΙ.362 - Τεχνολογία Λογισμικού ΙΙ                        | $\odot$          |                                                                                                    |  |  |

Σχήμα 5.3.1

Στο πιο πάνω Σχήμα 5.3.1 βλέπουμε την κεντρική σελίδα του moodle. Ο χρήστης πατά πάνω δεξιά login και πηγαίνει στην σελίδα login. Η σελίδα του Moodle έχει ελληνική έκδοση καθώς και αγγλική έκδοση.

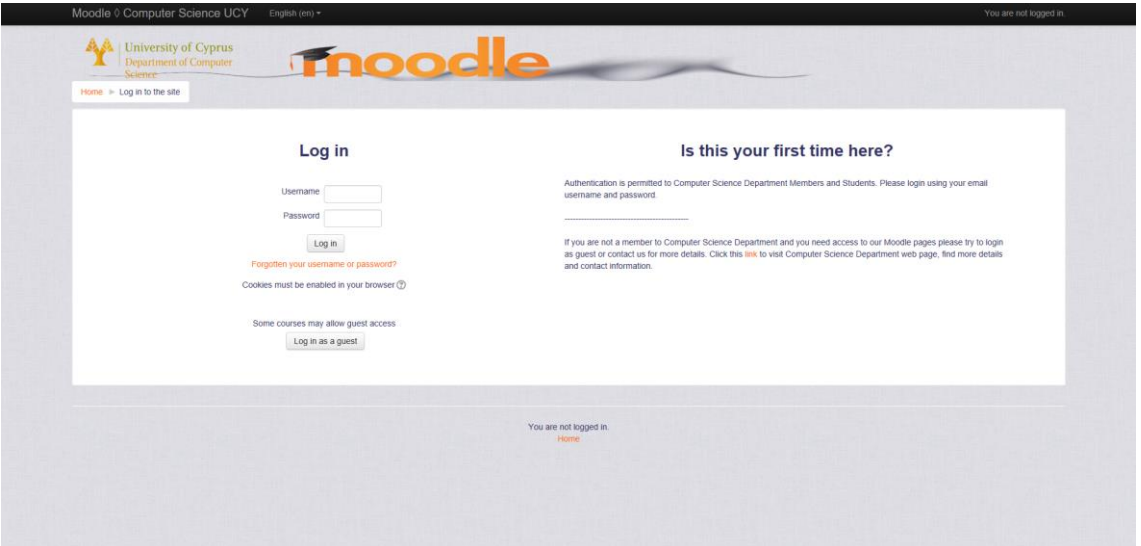

Σχήμα 5.3.2

Στο πιο πάνω Σχήμα 5.3.2 βλέπουμε τη σελίδα login page στην οποία ο χρήστης βάζει username και password και μπαίνει στην σελίδα στην οποία φαίνονται τα μαθήματα στα οποία είναι γραμμένος. Υπάρχει και η δυνατότητα login as guest αλλά στην παρούσα φάση δεν είναι εφικτό να μπαίνει κάποιος ο οποίος δεν έχει πρόσβαση στο σύστημα. Υπάρχει και η διαδικασία "forgot your username or password?" όπου εάν ο χρήστης έχει ξεχάσει τον κωδικό του υπάρχει η δυνατότητα να ανακτήσει το username του ή το password. Όταν μπει στο μάθημα ο χρήστης εάν είναι φοιτητής τότε θα μπει στην σελίδα του φοιτητή, εάν είναι καθηγητής τότε θα μπει στην σελίδα του καθηγητή.

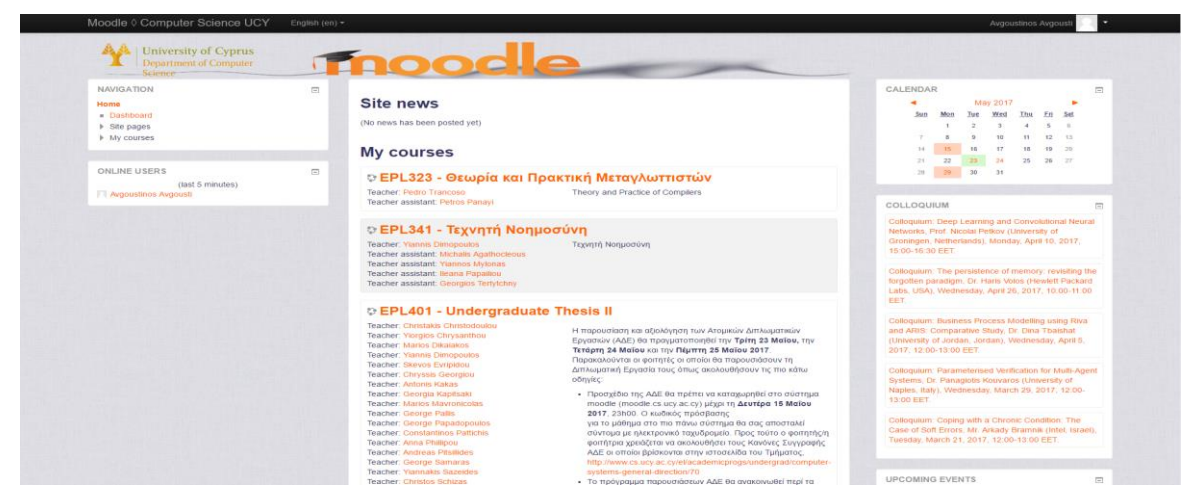

Σχήμα 5.3.3

Στο πιο πάνω Σχήμα 5.3.3 βλέπουμε τα μαθήματα στα οποία είναι γραμμένος ο χρήστης.

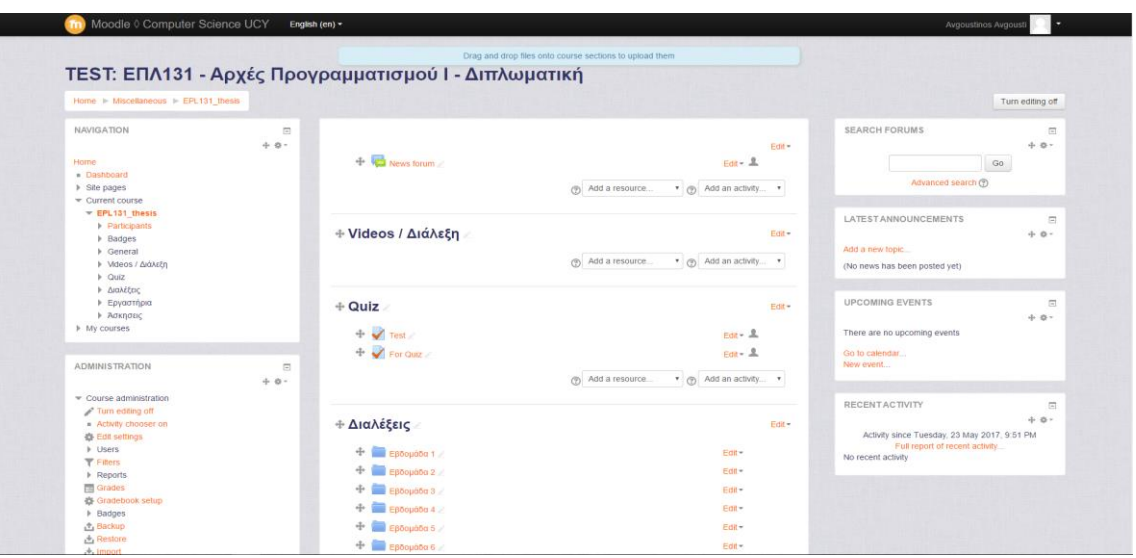

Σχήμα 5.3.4

Στο πιο πάνω Σχήμα 5.3.4 βλέπουμε την κεντρική σελίδα του μαθήματος η οποία είναι του καθηγητή όπου εδώ μπορούμε να κάνουμε drag & drop το content, μπορεί να αλλάξει το interface, μπορεί να αλλάξει ότι θέλει από το περιεχόμενο μιας διάλεξης ή βίντεο, να διαγράψει ή να εισάγει ένα βίντεο η μια διάλεξη. Επίσης μπορεί να δει τη γενική συνολική βαθμολογία των φοιτητών.

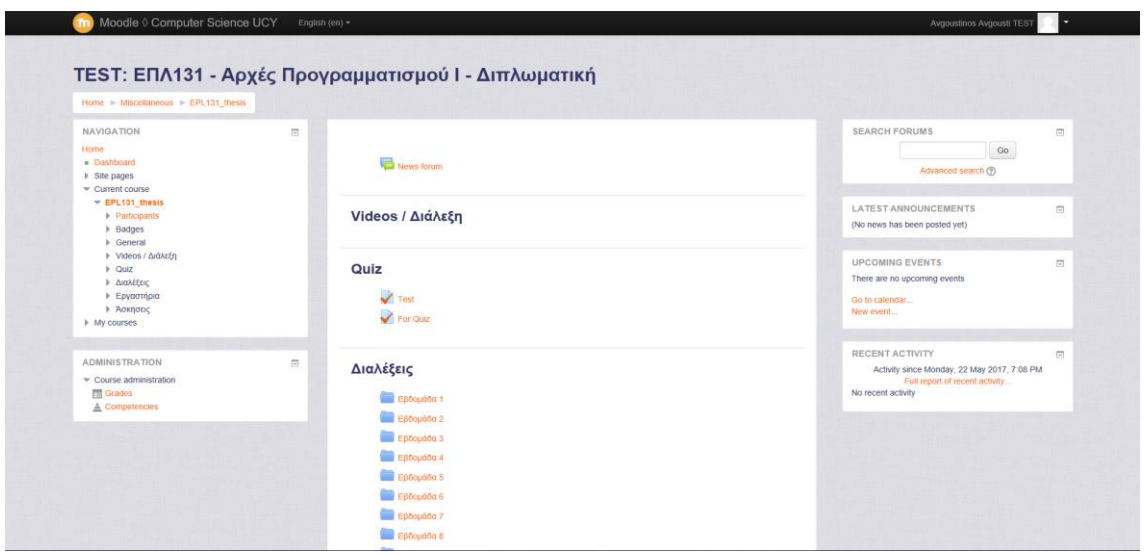

Σχήμα 5.3.5

Στο πιο πάνω Σχήμα 5.3.5 βλέπουμε την κεντρική σελίδα του μαθήματος η οποία είναι του φοιτητή, που εδώ μπορούμε να δούμε ανακοινώσεις, να δούμε το περιεχόμενο μιας διάλεξης, ή τη συνολική βαθμολογία του φοιτητή.

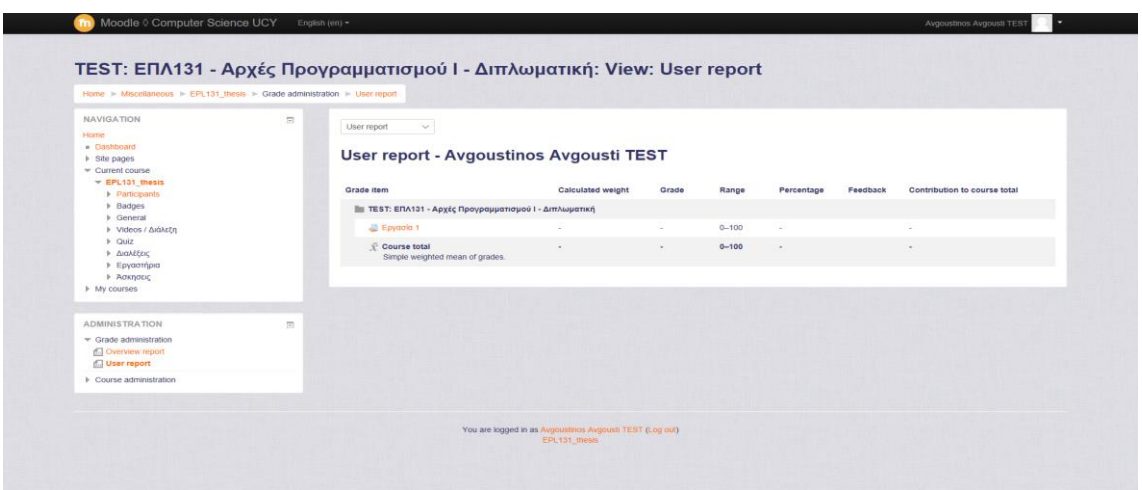

Σχήμα 5.3.6

Στο πιο πάνω Σχήμα 5.3.6 βλέπουμε τη σελίδα στην οποία βλέπουμε την βαθμολογία του φοιτητή. Εδώ μπορούμε να δούμε πόσα πήρε ο φοιτητής στην κάθε εργασία ή quiz. Μπορούμε να βλέπουμε το feedback που βάζει ο καθηγητής, καθώς και τη θέση που κατέχει στο σύνολο των φοιτητών.

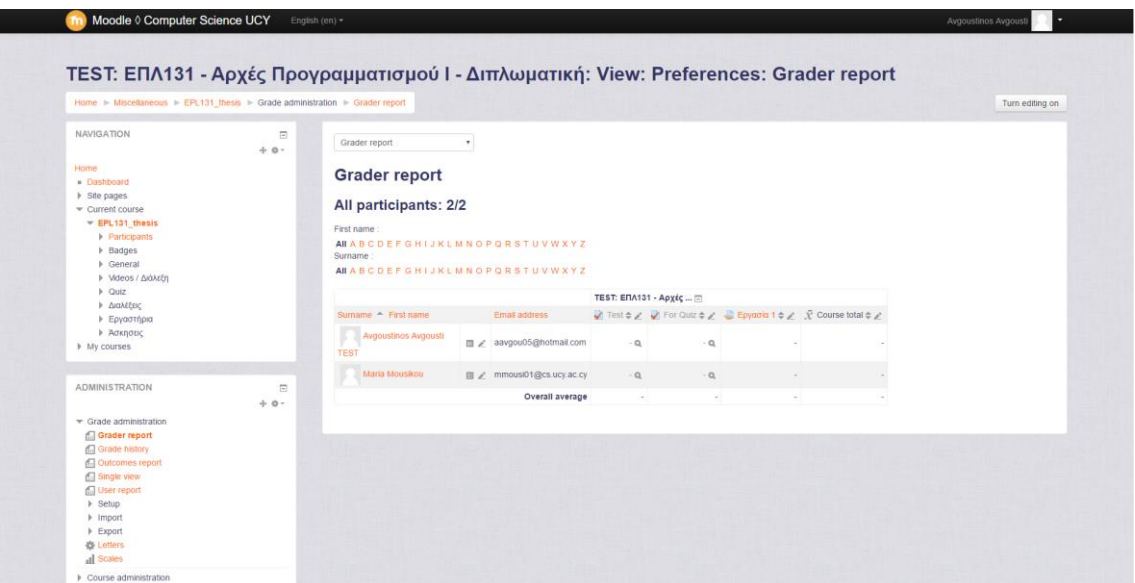

Σχήμα 5.3.7

Στο πιο πάνω Σχήμα 5.3.7 βλέπουμε τη σελίδα με τη γενική βαθμολογία του φοιτητή, δηλαδή μπορούμε να επεξεργαστούμε τη βαθμολογία του κάθε φοιτητή να του βάλουμε feedback, καθώς και να διαφοροποιήσουμε τη συνολική βαθμολογία του.

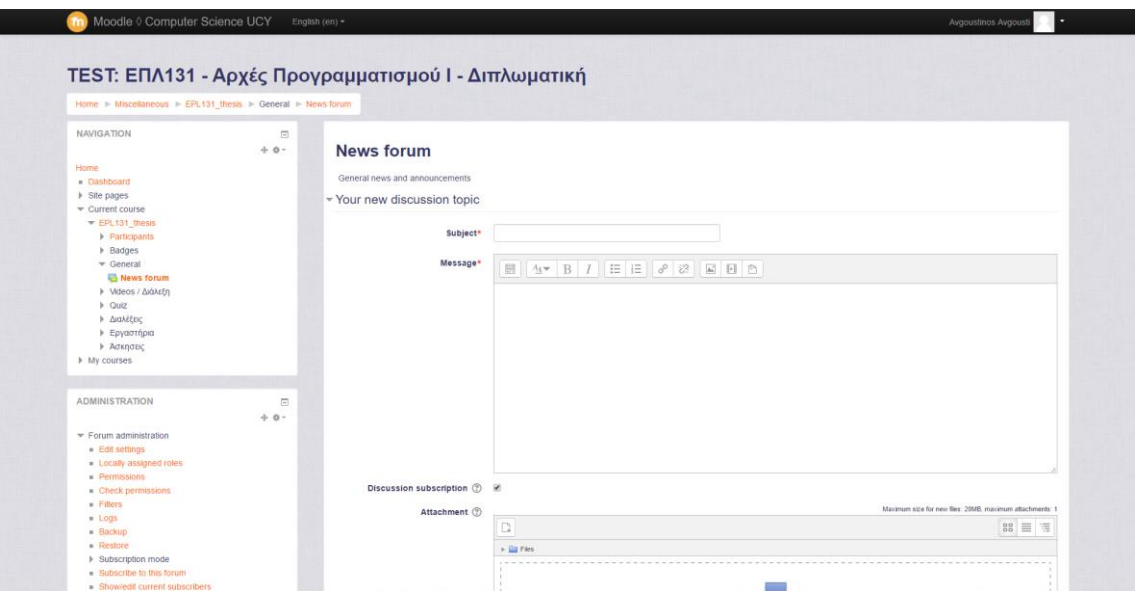

Σχήμα 5.3.8

Στο πιο πάνω Σχήμα 5.3.8 βλέπουμε τη σελίδα στην οποία μπορούμε να βάλουμε ανακοινώσεις δηλαδή μπορούμε να βάλουμε θέμα (subject), να βάλουμε το μήνυμα (message) να κάνουμε upload αρχεία, και μετά μπορεί αν θέλει να στείλει email στους φοιτητές με την ανακοίνωση.

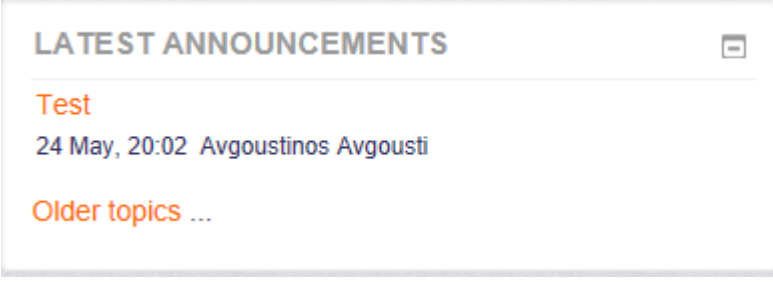

Σχήμα 5.3.9

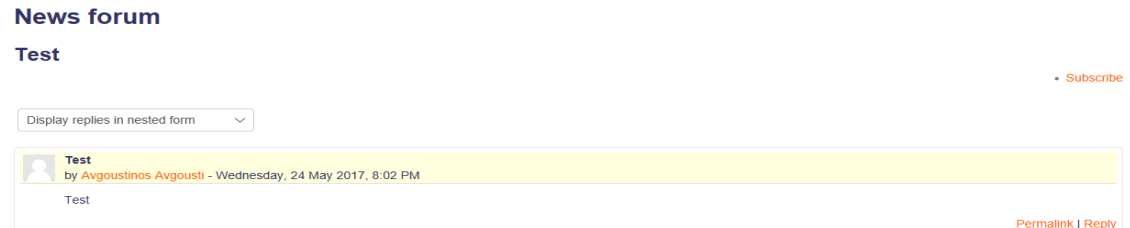

Σχήμα 5.3.10

Στα πιο πάνω Σχήματα 5.3.9 και 5.3.10 μπορούμε να δούμε πως φαίνονται οι ανακοινώσεις στην οθόνη του φοιτητή.

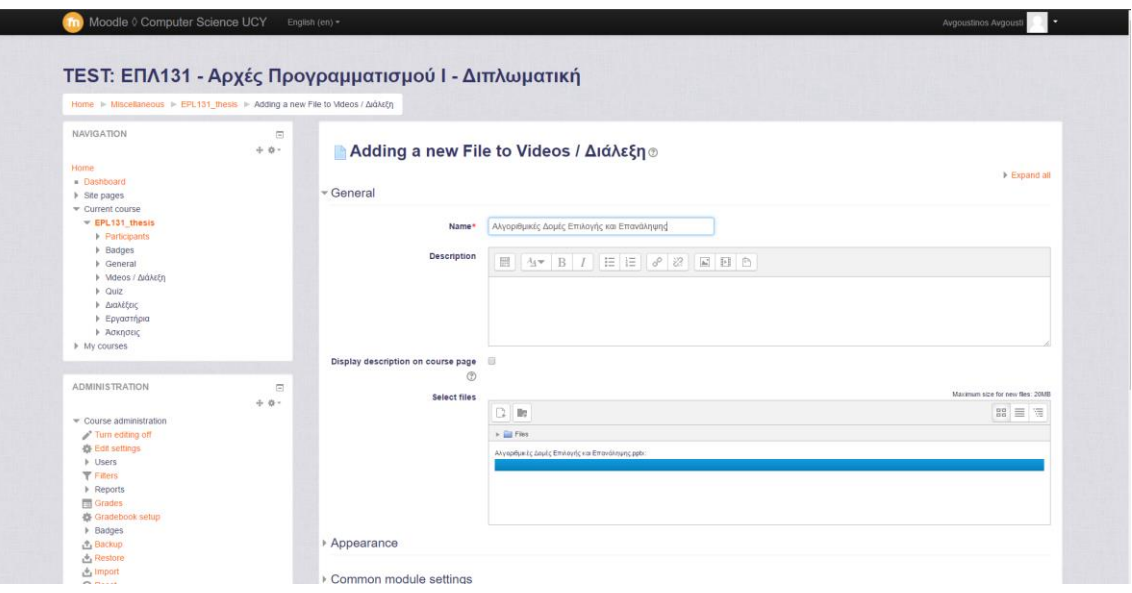

Σχήμα 5.3.11

Στο πιο πάνω Σχήμα 5.3.11 μπορούμε να δούμε πως μπορεί ο καθηγητής να βάλει μια διάλεξη πάνω στο σύστημα. Εδώ βλέπουμε ότι μπορεί να δώσει το όνομα που θέλει, να δώσει μια περιγραφή καθώς και να κάνει upload την διάλεξη που θέλει.

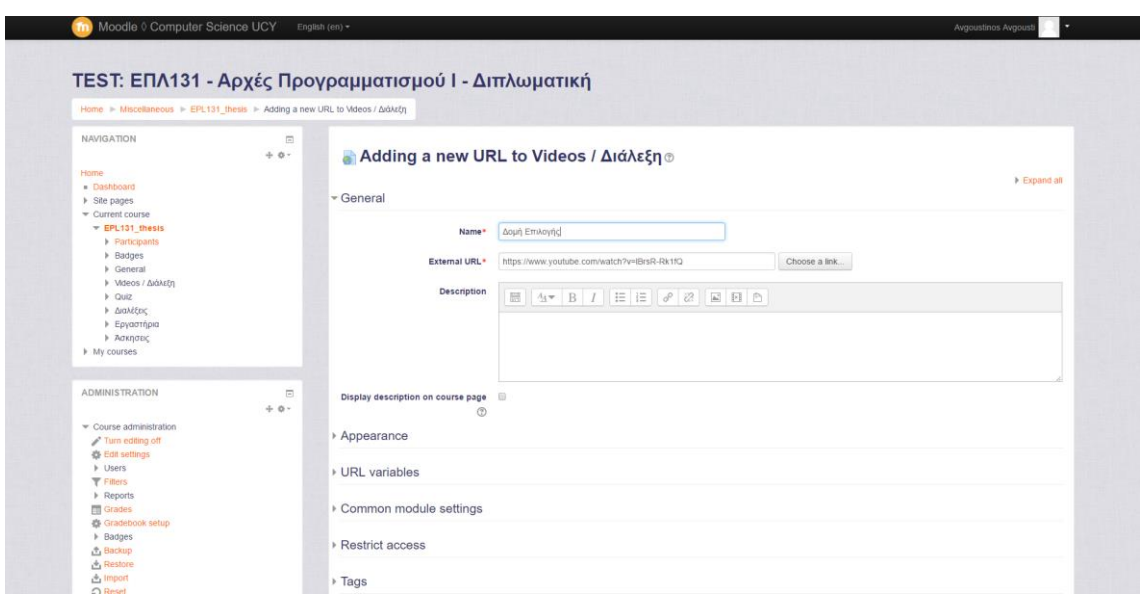

Σχήμα 5.3.12

Στο πιο πάνω Σχήμα 5.3.12 μπορούμε να δούμε πως μπορεί ο καθηγητής να βάλει ένα βίντεο πάνω στο σύστημα. Εδώ βλέπουμε ότι μπορεί να δώσει το όνομα που θέλει, να δώσει μια περιγραφή καθώς να δώσει τη διεύθυνση (URL) που θέλει.

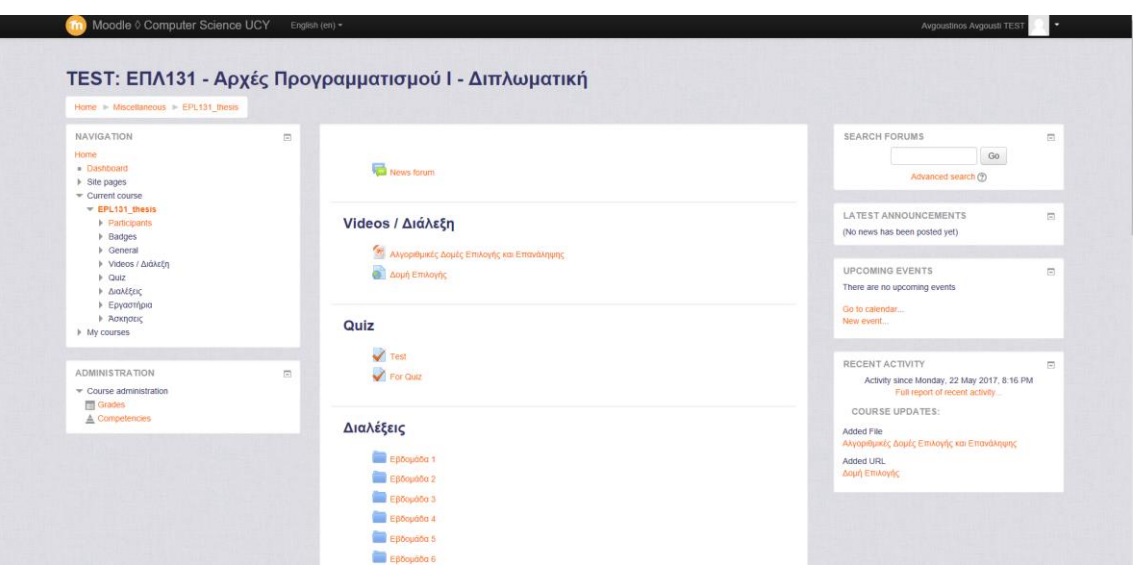

Σχήμα 5.3.13

Στο πιο πάνω Σχήμα 5.3.13 μπορούμε να δούμε πως μπορεί ο φοιτητής να δει πως φαίνεται η διάλεξη στην κεντρική σελίδα του μαθήματος, αλλά και πως θα φαίνεται το βίντεο στην κεντρική σελίδα του μαθήματος.

|                                            | Home $\triangleright$ Miscellaneous $\triangleright$ EPL131 thesis $\triangleright$ Question bank $\triangleright$ Questions | ΤΕSΤ: ΕΠΛ131 - Αρχές Προγραμματισμού Ι - Διπλωματική        |                                                                                       |                                                  |
|--------------------------------------------|----------------------------------------------------------------------------------------------------|-------------------------------------------------------------|---------------------------------------------------------------------------------------|--------------------------------------------------|
| NAVIGATION                                 | $\Xi$                                                                                                    |                                                             |                                                                                       |                                                  |
|                                            | $+ 0 -$                                                                                                    | <b>Question bank</b>                                        |                                                                                       |                                                  |
| Home                                       |                                                                                                    |                                                             |                                                                                       |                                                  |
| · Dashboard                                |                                                                                                    | Select a category:                                          |                                                                                       |                                                  |
| > Site pages                               |                                                                                                    | For (10)<br>٠                                               |                                                                                       |                                                  |
| * Current course                           |                                                                                                    |                                                             |                                                                                       |                                                  |
| $=$ EPL131 thesis                          |                                                                                                    | Show question text in the question list<br>Search options w |                                                                                       |                                                  |
| <b>Farticipants</b>                        |                                                                                                    | Also show questions from subcategories                      |                                                                                       |                                                  |
| <b>Badges</b>                              |                                                                                                    | Also show old questions                                     |                                                                                       |                                                  |
| <b>D</b> General<br><b>Mdeos / Διάλεξη</b> |                                                                                                    | Create a new question                                       |                                                                                       |                                                  |
| <b>b</b> Quiz                              |                                                                                                    |                                                             | Created by                                                                            | Last modified by                                 |
| <b>&gt; Διαλέξεις</b>                      |                                                                                                    | 日下个<br>Question                                             | First name / Sumarne / Date                                                           | First name / Surname / Date                      |
| <b>b</b> Εργαστήρια                        |                                                                                                    | 日 1: 1                                                      | Avgoustinos Avgousti<br>$0.09$ $X$<br>31 October 2016, 7:18 PM                        | Avgoustinos Avgousti<br>31 October 2016, 7:18 PM |
| • Алклавс                                  |                                                                                                    | □ 1: 10                                                     | Q G Q x Avgoustinos Avgousti<br>31 October 2016, 7:45 PM                              | Avgoustinos Avgousti<br>31 October 2016, 7:45 PM |
| <b>I</b> My courses                        |                                                                                                    | $\Box$ E 2                                                  | Avgoustinos Avgousti<br>$\boldsymbol{\times}$<br>0.50                                 | Avgoustinos Avgousti                             |
|                                            |                                                                                                    | □ 1: 3                                                      | 31 October 2016, 7:19 PM<br>Avgoustinos Avgousti<br>0 G Q X                           | 31 October 2016, 7:19 PM<br>Avgoustinos Avgousti |
| <b>ADMINISTRATION</b>                      | 日                                                                                                    |                                                             | 31 October 2016, 7:25 PM<br>@ & Q X Avgoustinos Avgousti                              | 31 October 2016, 7:25 PM<br>Avgoustinos Avgousti |
|                                            | $+0.7$                                                                                                    | 日 日 4                                                       | 31 October 2016, 7:28 PM                                                              | 31 October 2016, 7:28 PM<br>Avgoustinos Avgousti |
|                                            |                                                                                                    | □ 日 5                                                       | O & Q X Avgoustinos Avgousti                                                          | 31 October 2016, 7:39 PM<br>Avgoustinos Avgousti |
| Course administration                      |                                                                                                    | <b>图 挂 6</b>                                                | $\Phi \in \mathbb{Q}$ & $\mathbb{X}$ Avgoustinos Avgousti<br>31 October 2016, 7:40 PM | 31 October 2016, 7:40 PM                         |
| Turn editing off<br>春 Edit settings        |                                                                                                    | □ 1: 7                                                      | Avgoustinos Avgousti<br>& Sn Q X<br>31 October 2016, 7:42 PM                          | Avgoustinos Avgousti<br>31 October 2016, 7:42 PM |
| <b>I</b> Users                             |                                                                                                    | ■ 1:8                                                       | Avgoustinos Avgousti<br>@ 2: Q. X 4Vgustammer 7.43 PM                                 | Avgoustinos Avgousti<br>31 October 2016, 7:43 PM |
| $T$ Filters                                |                                                                                                    | <b>□ H</b> 9                                                | Avgoustinos Avgousti<br>0.00.8<br>31 October 2016, 7:44 PM                            | Avgoustinos Avgousti<br>31 October 2016, 7:44 PM |
| <b>A</b> Reports                           |                                                                                                    | With selected:                                              |                                                                                       |                                                  |
| <b>Fill Grades</b>                         |                                                                                                    | Move to $>>$<br>For (10)<br>Delete                          | $\mathbf{v}$                                                                          |                                                  |
| 春 Gradebook setup                          |                                                                                                    |                                                             |                                                                                       |                                                  |

Σχήμα 5.3.14

Στο πιο πάνω Σχήμα 5.3.14 μπορούμε να δούμε πως μπορεί ο καθηγητής να δει ανά κατηγορία τις ερωτήσεις και να μπορεί να τις διαφοροποιήσει.

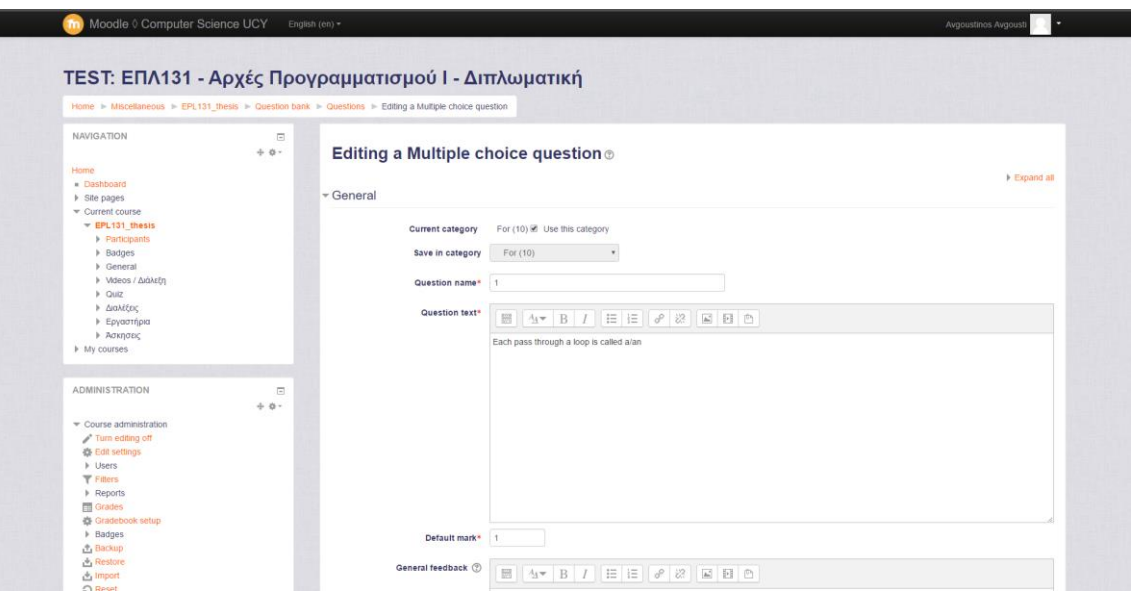

Σχήμα 5.3.15

Στο πιο πάνω Σχήμα 5.3.15 μπορούμε να δούμε πως μπορεί ο καθηγητής να δημιουργήσει ερωτήσεις. Ο καθηγητής θα βάλει την κατηγορία που θέλει, θα δώσει το όνομα της ερώτησης, θα δώσει την ερώτηση, και τις πιθανές απαντήσεις, και τέλος να διατυπώσει κάποιο feedback για τις σωστές απαντήσεις καθώς και για τις λανθασμένες.

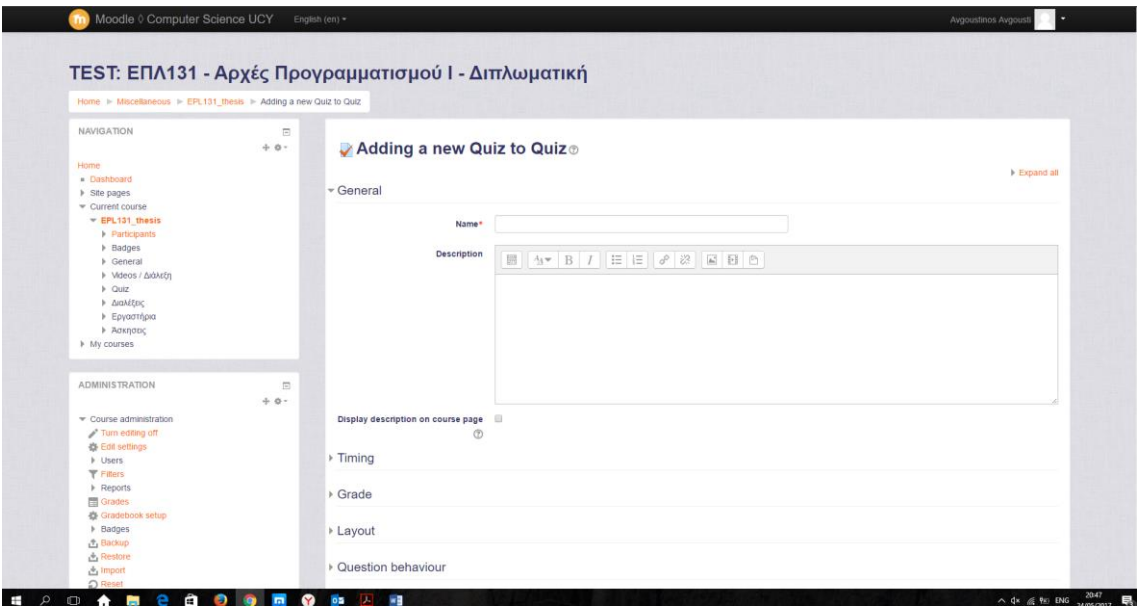

Σχήμα 5.3.16

Στο πιο πάνω Σχήμα 5.3.16 μπορούμε να δούμε πως μπορεί ο καθηγητής να δημιουργήσει ένα quiz, μπορεί να δώσει το όνομα του quiz, περιγραφή, τη διάρκεια του quiz.

| Home > Miscellaneous > EPL131 Inesis > Quiz > For Quiz > Edit quiz                                                                          |             |                                                                                                    |                              |
|----------------------------------------------------------------------------------------------------|-------------|----------------------------------------------------------------------------------------------------|------------------------------|
| NAVIGATION                                                                                                    | E<br>$+0.7$ | Editing quiz: For Quiz o                                                                                                    |                              |
| Home                                                                                                    |             | Questions: 10   This quiz is open                                                                                                    | Maximum grade: 10.00<br>Save |
| » Dashboard<br>» Site pages<br>* Current course                                                                                             |             | Repaginate                                                                                                    | Total of marks: 10.00        |
| F EPL131 thesis                                                                                                    |             | z                                                                                                    | Shuffle (2)                  |
| Participants                                                                                                    |             | Page 1                                                                                                    | Add -                        |
| <b>Badges</b><br><b>F</b> General                                                                                                    |             | Le & 1 Each pass through a loop is called a/an<br>÷                                                                                                    | Q X 1.00 /                   |
| <b><i>I</i></b> Mdeos / Διάλεξη                                                                                                    |             | 田<br>1 € @ 10 What value is stored in num at the end of this looping?<br>for (num = 1; num <= 5; num++)<br>中<br>151                                                                                                    | $0.36 - 1.00$                |
| w Quiz<br><b>P</b> Test                                                                                                    |             | 1: @ 2 Which looping process checks the test condition at the end of the loop?<br>$\frac{1}{2}$<br>Ħ                                                                                                    | $Q_{X}$ 1.00 $/$             |
| For Quiz                                                                                                    |             | ÷<br>E @ 3 A continue statement causes execution to skip to<br>Hi.                                                                                                    | Q X 1.00 /                   |
| <b><i>• Διαλέξεις</i></b>                                                                                                    |             | 5 E $\phi$ 4 in a group of nested loops, which loop is executed the most number of times?<br>乐<br>围                                                                                                    | $Q \times 1.00$              |
| <b>1</b> Εργαστήρια<br><b>&gt; Άσκησεις</b>                                                                                                 |             | $6 = 5$ The statement i++; is equivalent to<br>÷<br>損                                                                                                    | $0.36 - 1.00$                |
| I My courses                                                                                                    |             | E @ 6. Which looping process is best used when the number of iterations is known?<br>$\frac{1}{2}$<br>151                                                                                                    | $0.30 - 1.00$                |
|                                                                                                    |             | $\equiv$ $\oplus$ 7 What's wrong? for (int k = 2, k <= 12, k++)<br>÷<br> 11                                                                                                    | QX 1.00 /                    |
| <b>ADMINISTRATION</b><br>$\Box$<br>$+ 0 -$                                                                                                  |             | $E \oplus 8$ What's wrong? while( $(1 < 10)$ 88 $(1 > 24)$ )<br>乐<br>围                                                                                                    | $Q \times 1.00$              |
|                                                                                                    |             | + 10 E <a 9="" a="" and="" at="" be="" beginning="" block="" following="" for="" if="" in="" is="" loop,="" more="" must="" of="" one="" placed="" statement="" td="" th<="" than="" the="" there="" which=""><td><math>Q \times 1.00 \angle</math></td></a> | $Q \times 1.00 \angle$       |
| Cuiz administration<br><b>Edit settings</b><br>= Group overrides<br><b>a</b> User overrides<br>卷 Edit quiz<br>Q Preview<br><b>A</b> Results |             |                                                                                                    | Add -                        |

Σχήμα 5.3.17

Στο πιο πάνω Σχήμα 5.3.17 μπορούμε να δούμε πως μπορεί ο καθηγητής να βάλει ερωτήσεις στο συγκεκριμένο quiz μπορεί να αλλάξει τη σειρά των ερωτήσεων αλλά μπορεί να τις κάνει και τυχαίες (shuffle).

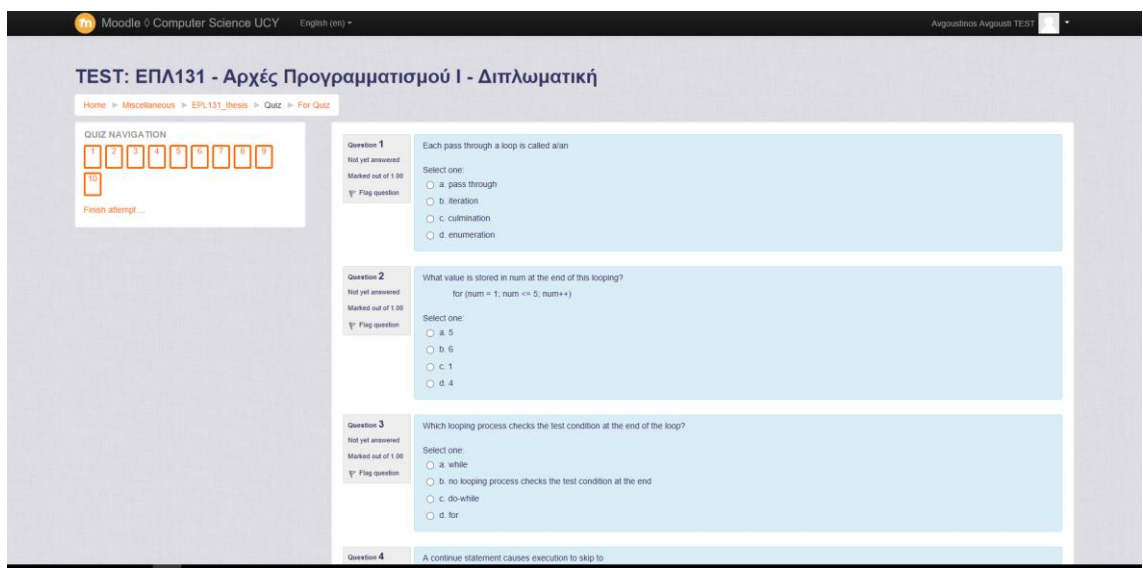

Σχήμα 5.3.18

Στο πιο πάνω Σχήμα 5.3.18 μπορούμε να δούμε πως βλέπει τις ερωτήσεις πολλαπλής επιλογής στην οθόνη του. [Παράρτημα 2]

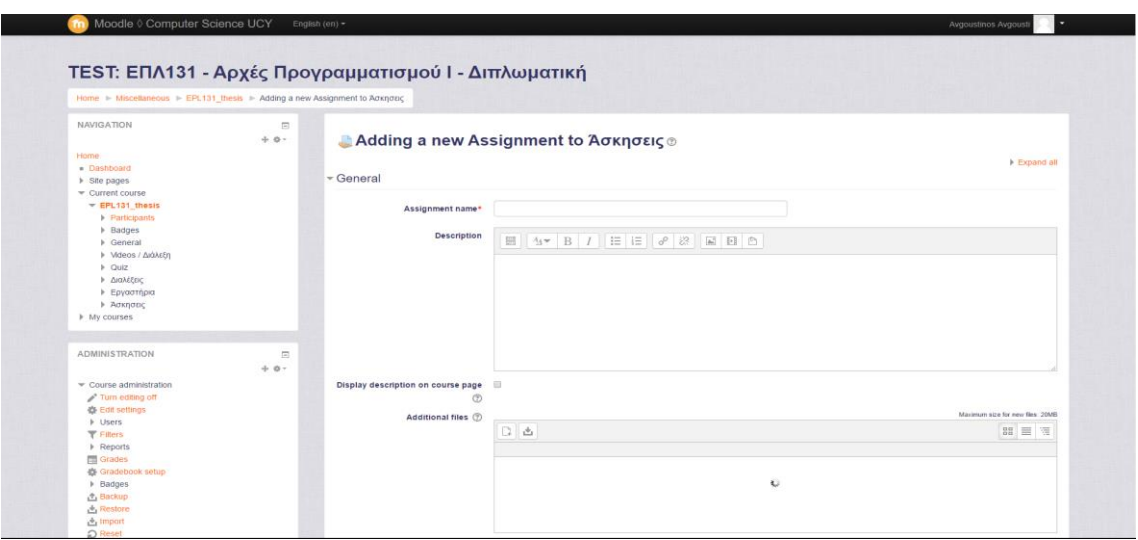

Σχήμα 5.3.19

Στο πιο πάνω Σχήμα 5.3.19 μπορούμε να δούμε πως μπορεί ο καθηγητής να δημιουργήσει μια εργασία. Μπορεί να δώσει το όνομα της εργασίας (assignment name), να δώσει περιγραφή, να δώσει αρχεία για την εργασία, να δώσει χρόνο deadline της εργασίας ή πόσες φόρες μπορεί ο φοιτητής, να κάνει upload την εργασία του μια ή περισσότερες φορές.

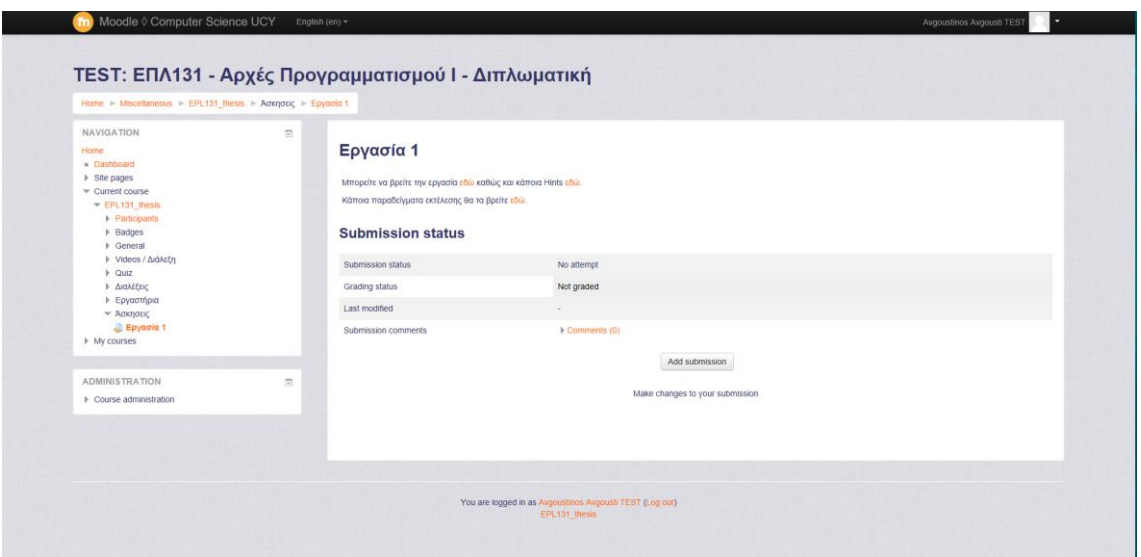

Σχήμα 5.3.20

Στο πιο πάνω Σχήμα 5.3.20 μπορούμε να δούμε πως μπορεί ο φοιτητής να δει μια εργασία, δηλαδή μπορεί να την κάνει upload και να την κάνει submit. [Παράρτημα 3]

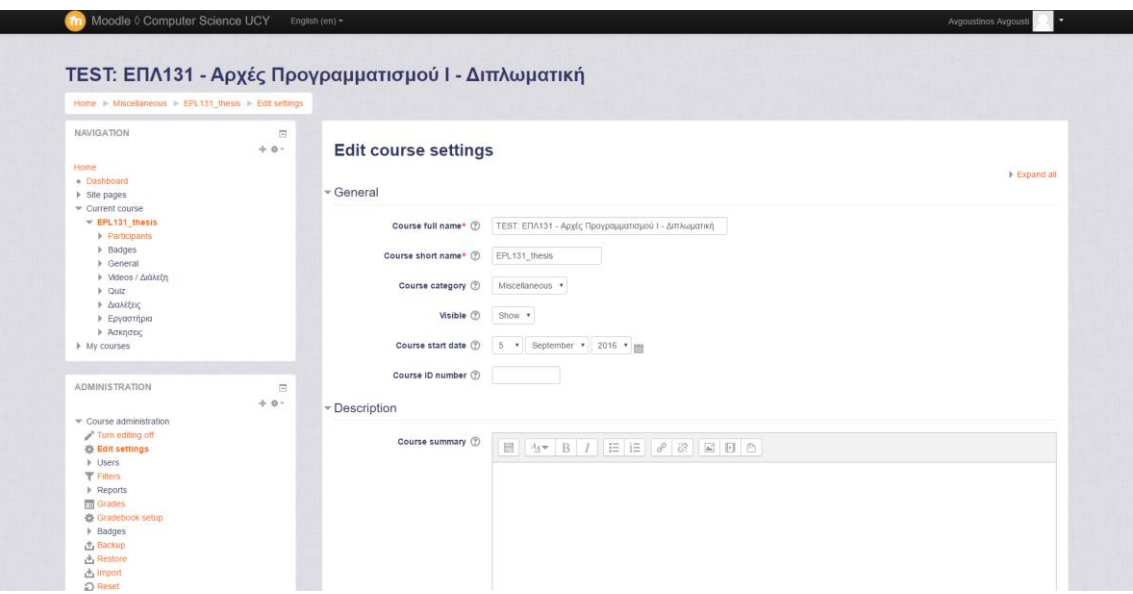

Σχήμα 5.3.21

Στο πιο πάνω Σχήμα 5.3.21 μπορούμε να δούμε πως μπορεί ο καθηγητής να διαμορφώσει το μάθημα όπως θέλει, να αλλάξει την ονομασία του, να αλλάξει την κατηγορία του μαθήματος, να αλλάξει το course content.

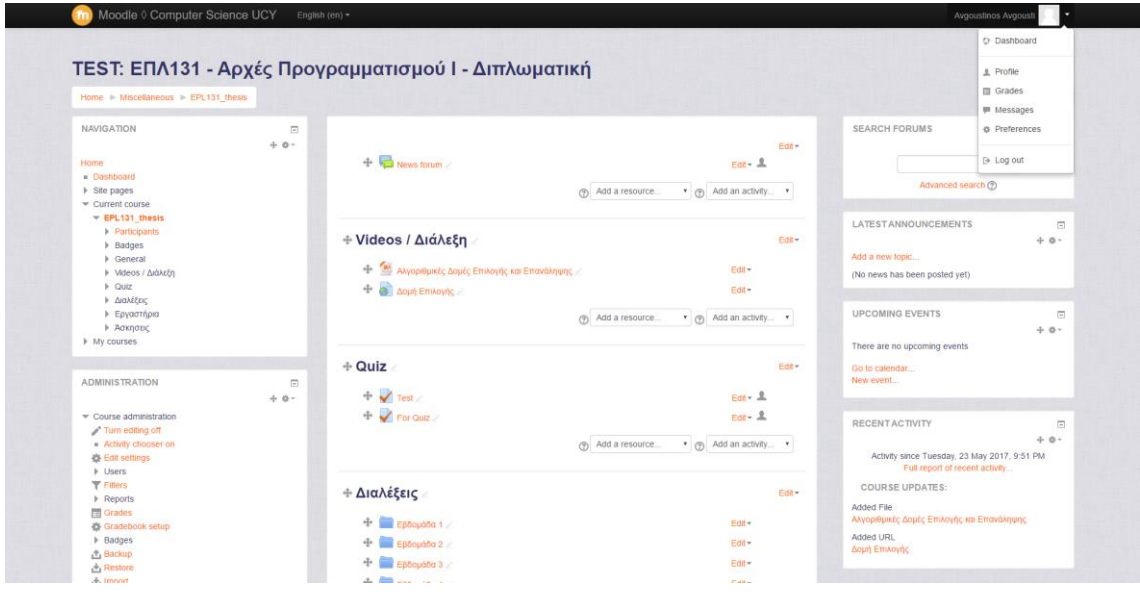

Σχήμα 5.3.21

Στο πιο πάνω Σχήμα 5.3.21 μπορούμε να δούμε πως μπορεί ο καθηγητής ή ο φοιτητής πατώντας πάνω δεξιά να μπει στο dashboard, στο profile, στο grades, στα messages, στα preferences καθώς και να κάνει logout.

Στο επόμενο κεφάλαιο θα παρουσιάσω κάποια συμπεράσματα καθώς και κάποιες εισηγήσεις για μελλοντική εργασία.

## **Κεφάλαιο 6**

#### <span id="page-47-0"></span>**Συμπεράσματα**

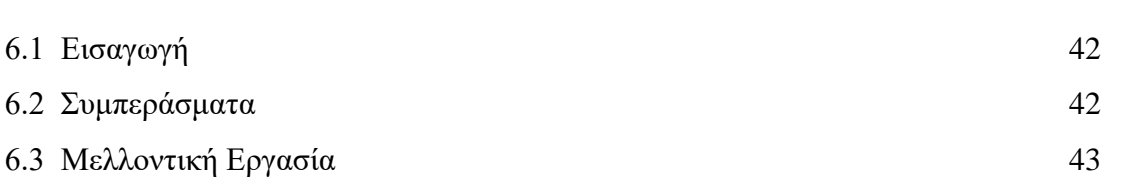

#### <span id="page-47-1"></span>**6.1 Εισαγωγή**

Σε αυτό το κεφάλαιο αυτό παρουσιάζονται τα συμπεράσματα που προέκυψαν από την ανάπτυξη της διπλωματικής μου εργασίας όπως επίσης και κάποιες μελλοντικές επεκτάσεις που μπορεί να βελτιώσουν το σύστημα που δημιουργήθηκε και τη λειτουργικότητά του.

#### <span id="page-47-2"></span>**6.2 Συμπεράσματα**

Ο σκοπός της διπλωματικής μου εργασίας ήταν η ανάπτυξη ενός συστήματος ενισχυτικής στήριξης φοιτητών στο μάθημα «ΕΠΛ131 Αρχές Προγραμματισμού Ι».

Η ευχρηστία του συστήματος, είναι ικανοποιητική, αφού το σύστημα δημιουργήθηκε με τρόπο ώστε να είναι αρκετά προσιτό προς το χρήστη.

Η λειτουργικότητα του συστήματος είναι ικανοποιητική, αφού μέσα από τις λειτουργίες, ικανοποιεί το σκοπό για τον οποίο δημιουργήθηκε.

Η μεθοδολογία που ακολουθήθηκε για την ανάπτυξη του συστήματος είναι αυτή που διδαχθήκαμε στο μάθημα Ανάλυση και Σχεδίαση συστημάτων.

Για την ανάπτυξη της διπλωματικής μου εργασίας χρησιμοποιήθηκαν τα ακόλουθα εργαλεία:

- Moodle
- Java
- Eclipse

#### <span id="page-48-0"></span>**6.3 Μελλοντική Εργασία**

Η διπλωματική μου εργασία έχει ως σκοπό την ενισχυτική στήριξη φοιτητών για το μάθημα «ΕΠΛ131 Αρχές Προγραμματισμού Ι». Συνεπώς μια καλή επέκταση του συστήματος, είναι η ανάπτυξη μιας εφαρμογής για κινητές συσκευές. Μια άλλη επέκταση του συστήματος είναι όταν εγγράφουν οι φοιτητές στο μάθημα μέσω του banner web να εγγράφονται απευθείας στο moodle χωρίς να χρειάζονται να γράφονται από μόνοι τους. Μια άλλη επέκταση που μπορεί να γίνει είναι να προστεθούν και άλλες έννοιες όπως συναρτήσεις, αναδρομή και αντικειμενοστραφής προγραμματισμό καθώς και να γίνεται και βιντεοσκόπηση των διαλέξεων.

## <span id="page-49-0"></span>**Βιβλιογραφία**

- [1] «Χρήση Υβριδικών Ευφυών Μεθόδων για Προσαρμοστική Αξιολόγηση Μαθητών σε Ευφυές Σύστημα Διδασκαλίας στο Διαδίκτυο» - Ατομική Διπλωματική Εργασία – Κωνσταντίνος Παπαβλασόπουλος
- [2] Σημειώσεις Μαθήματος ΕΠΛ435 Αλληλεπίδραση Ανθρώπου Υπολογιστή
- [3] Σημειώσεις Μαθήματος ΕΠΛ241 Ανάλυση και Σχεδίαση Συστημάτων
- [4] Σημειώσεις Μαθήματος ΕΠΛ341 Βάσεις Δεδομένων
- [5] Moodle Wikipedia <https://en.wikipedia.org/wiki/Moodle>
- [6] Java Wikipedia [https://en.wikipedia.org/wiki/Java\\_\(programming\\_language\)](https://en.wikipedia.org/wiki/Java_(programming_language))
- [7] Eclipse Wikipedia [https://en.wikipedia.org/wiki/Eclipse\\_\(software\)](https://en.wikipedia.org/wiki/Eclipse_(software))

## <span id="page-50-0"></span>Ερωτηματολόγιο Απόψεων αναφορικά με την χρησιμότητα υπολογιστικού συστήματος για την ενισχυτική στήριξη του μαθήματος ΕΠΛ131 Αρχές Προγραμματισμού

Είμαι ο τεταρτοετής φοιτητής Αυγουστίνος Αυγουστή και το θέμα της Ατομικής Διπλωματικής Εργασίας μου είναι η δημιουργία ενός συστήματος ενισχυτικής στήριξης φοιτητών για το μάθημα «ΕΠΛ131 Αρχές Προγραμματισμού».

Θα εκτιμούσα να έχω τις απόψεις σας αναφορικά με τη μορφή της στήριξης που πιστεύεται ότι θα πρέπει να παρέχει το σύστημα αυτό για να είναι ένα χρήσιμο εκπαιδευτικό εργαλείο, συμπληρώνοντας τις ακόλουθες ερωτήσεις.

## Έτος φοίτησης

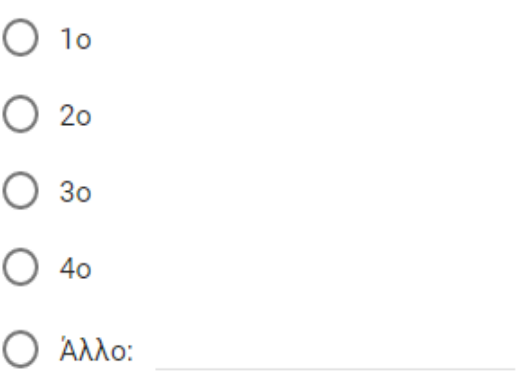

Όταν άρχισες τις σπουδές σου είχες παρακολουθήσει το μάθημα της Πληροφορικής στο Λύκειο;

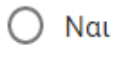

∩ Όxι

# Θεωρείς τις ακόλουθες μορφές στήριξης, ιδιαίτερα<br>χρήσιμες (1), χρήσιμες (2) ή καθόλου χρήσιμες (3).

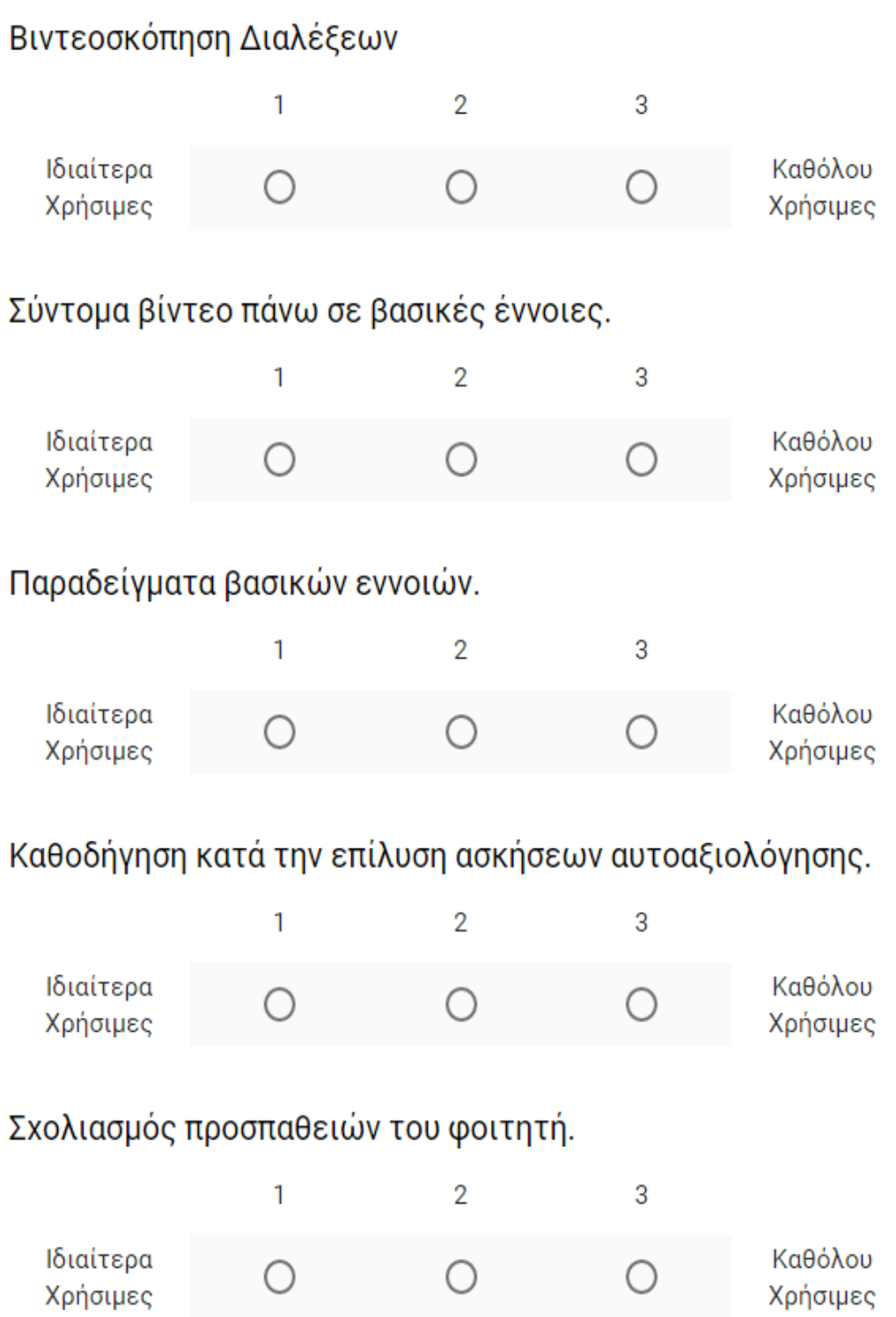

## Ασκήσεις αξιολόγησης.

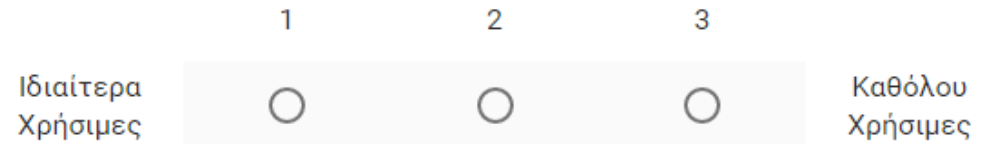

Ανατροφοδότηση ως προς το επίπεδο γνώσης του φοιτητή για δεδομένη έννοια και για όλες τις έννοιες στο σύνολο της.

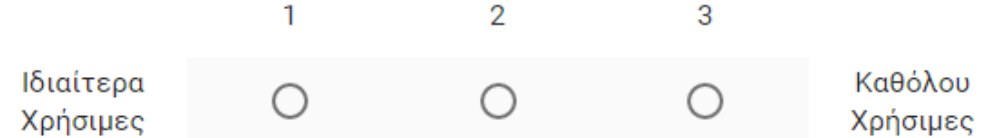

## Οποιεσδήποτε δικές σου εισηγήσεις.

Η απάντησή σας

Διευκρινίζεται ότι η αναφορά σε έννοιες σημαίνει έννοιες ενός εισαγωγικού μαθήματος σε αρχές προγραμματισμού.

Ευχαριστώ για τον χρόνο σας!

**ҮПОВОЛН** 

#### <span id="page-53-0"></span>**Παράρτημα Β**

Ασκήσεις Πολλαπλής Επιλογής για δομές επανάληψης.

- 1. Each pass through a loop is called a/an
- [a] enumeration

#### **[b] iteration**

- [c] culmination
- [d] pass through
- 2. Which looping process checks the test condition at the end of the loop?
- [a] for
- [b] while
- **[c] do-while**
- [d] no looping process checks the test condition at the end
- 3. A continue statement causes execution to skip to
- [a] the end of the program
- [b] the first statement after the loop
- [c] the statement following the continue statement
- **[d] the next iteration of the loop**
- 4. In a group of nested loops, which loop is executed the most number of times?
- [a] the outermost loop

#### **[b] the innermost loop**

- [c] all loops are executed the same number of times
- [d] cannot be determined without knowing the size of the loops
- 5. The statement  $i++$ ; is equivalent to  $[a]$  i = i + i;  $[b]$ **i** = **i** + 1;  $[c]$  i = i - 1;  $[d]$  i - -;

6. Which looping process is best used when the number of iterations is known? **[a] for**

[b] while

[c] do-while

[d] all looping processes require that the iterations be known

7. What's wrong? for (int  $k = 2$ ,  $k \le 12$ ,  $k++$ )

[a] the increment should always be  $++k$ 

- [b] the variable must always be the letter i when using a for loop
- [c] there should be a semicolon at the end of the statement
- **[d] the commas should be semicolons**
- 8. What's wrong? while(  $(i < 10)$  & &  $(i > 24)$ )
- [a] the logical operator  $& \&$  cannot be used in a test condition
- [b] the while loop is an exit-condition loop

#### **[c] the test condition is always false**

- [d] the test condition is always true
- 9. If there is more than one statement in the block of a for loop, which of the following must be placed at the beginning and the ending of the loop block?

[a] parentheses ( )

**[b] French curly braces { }**

- [c] brackets []
- [d] arrows  $\lt$  >
- 10. What value is stored in num at the end of this looping?

for (num = 1; num  $\le$  5; num++)

- [a] 1
- $[b]$  4
- [c] 5
- **[d] 6**

#### <span id="page-55-0"></span>**Παράρτημα Γ**

Εργασία για Ενσωματωμένοι Τύποι Δεδομένων

Γράψτε ένα πρόγραμμα που να υπολογίζει τα προϊόντα που μπορεί να βγάλει μια μηχανή πώλησης αναψυκτικών με βάση τα χρήματα που θέλει να ξοδέψει ένας πελάτης. Η μηχανή πώλησης πουλά μόνο αναψυκτικά προς 80 σεντς, παγωτά προς 40 σεντς, και σοκολάτες προς 35 σεντς.

Ο πελάτης πρέπει να **εισάγει το ποσό που θέλει να ξοδέψει** (σε σεντς) και η μηχανή **θα υπολογίζει και θα επιστρέφει τι μπορεί να αγοράσει** ο πελάτης και **πόσα ρέστα**  θα του περισσέψουν.

Το πρόγραμμα θα παρουσιάζει τα αποτελέσματα δίνοντας τέσσερις επιλογές: (α) αναψυκτικά/παγωτά/σοκολάτες, (β) αναψυκτικά/παγωτά, (γ) αναψυκτικά/σοκολάτες και (δ) παγωτά/σοκολάτες.

Για παράδειγμα αν ο πελάτης θέλει να ξοδέψει €2.35, η είσοδος στο πρόγραμμα θα είναι 235 (βλέπε και παράδειγμα εκτέλεσης πιο κάτω).

Παράδειγμα εκτέλεσης (ο αριθμός με κόκκινο είναι η είσοδος του πελάτη):

Dwse poso pou thes na ksodepseis se cents: **235**

```
PRWTH EPILOGI
```
Me 2.35 evro mporeis na ksodepseis 2.35 evro se: 2 anapsyktika, 1 pagwta, kai 1 sokolates.

Tha sou meinoun resta 0 cents.

DEFTERH EPILOGI Me 2.35 evro mporeis na ksodepseis 2.0 evro se: 2 anapsyktika, kai 1 pagwta. Tha sou meinoun resta 35 cents.

TRITH EPILOGI Me 2.35 evro mporeis na ksodepseis 2.3 evro se: 2 anapsyktika, kai 2 sokolates. Tha sou meinoun resta 5 cents.

TETARTH EPILOGI Me 2.35 evro mporeis na ksodepseis 2.35 evro se: 5 pagwta, kai 1 sokolates. Tha sou meinoun resta 0 cents.

Κάποια παραδείγματα εκτέλεσης είναι: 235, 160, 90, 150

**Λύση**

```
/*----------------------------------------------------------------
* Author: Avgoustinos Avgousti
* Written: 30/1/2014
* Last updated: 06/2/2014
*
* Compilation: javac Ergasia1.java
* Execution: java Ergasia1
* 
* To programma leitourgei os e3is:
* O pelatis 8a prepei na eisagei to poso pou 8elei na 3odepsei
* se cents kai h mixani 8a ipologizei kai 8a epistrepsei
* ti mporei na agorasei o pelatis kai posa resta 8a 
* tou perissepsoun.
* To programma 8a parousiasei ta apotelesmata dinontas
* tesseris epiloges:
* a)anapsiktika/pagwta/sokolates
* b)anapsiktika/pagwta
* c)anapsiktika/sokolates
* d)pagwta/sokolates
* 
*----------------------------------------------------------------*/
import java.util.Scanner; // Make the Scanner class available.
public class Ergasia1 {
     public static void main(String[] args) {
            Scanner stdin = new Scanner( System.in ); // Create the Scanner.
            // Dilosi sta8erwn gia anapsikitika, pagwta kai sokolates
            int anapsiktika=80;
            int pagwta=40;
            int sokolates=35;
            //Eisagwgi posou se sent
            System.out.print("Dwse poso pou thes na ksodepseis se cents: ");
            int cents = stdin.nextInt();
            //casting se evro ta cents p exo dosei
            double evro=(double)cents/100;
            System.out.println();
```

```
//Prwti Epilogi 
            int anap1 = cents/anapsiktika; //anap1 einai ta anapsiktika gia 
tin prwti epilogi
            int pag1 = (cents%anapsiktika)/pagwta; //pag1 einai ta pagwta gia tin 
prwti epilogi
```

```
int sok1 = (cents%pagwta)/sokolates; //sok1 einai oi sokolates gia tin 
prwti epilogi
           int ipoloipo1=cents-
((anap1*anapsiktika)+(pag1*pagwta)+(sok1*sokolates)); //evresi ipoloipo1
           double ksodema1=(double)(cents-ipoloipo1)/100; //kanoume casting 
ta (cents-ipoloipo1)/100
           // Ektiposi apotelesmatwn
           System.out.println("PRWTI EPILOGI");
           System.out.println("Me " + (evro) + " evro mporeis na ksodepseis " 
+ (ksodema1) + " evro se: ");
           System.out.println(anap1 + " Anapsiktika, ");
           System.out.println(pag1 + " Pagwta, kai ");
           System.out.println(sok1 + " Sokolates. ");
           System.out.println("Tha sou meinoun resta "+ipoloipo1 + " Cents");
           System.out.println();
           //Deuteri Epilogi
           int anap2 = cents/anapsiktika; //anap2 einai ta anapsiktika gia tin 
deuteri epilogi
           int pag2 = (cents%anapsiktika)/pagwta; //pag2 einai ta pagwta gia tin 
deuteri epilogi
           int ipoloipo2=cents-((anap2*anapsiktika)+(pag2*pagwta)); //evresi 
ipoloipo2
           double ksodema2=(double)(cents-ipoloipo2)/100; //kanoume casting 
ta (cents-ipoloipo2)/100
           // Ektiposi apotelesmatwn
           System.out.println("DEUTERI EPILOGI");
           System.out.println("Me " + (evro) + " evro mporeis na ksodepseis " 
+ (ksodema2) + " evro se: ");
           System.out.println(anap2 + " Anapsiktika, kai ");
           System.out.println(pag2 + " Pagwta. ");
           System.out.println("Tha sou meinoun resta "+ipoloipo2 + " Cents");
           System.out.println();
           //Triti Epilogi
           int anap3 = cents/anapsiktika; //anap3 einai ta anapsiktika gia tin triti 
epilogi
           int sok3 = (cents%anapsiktika)/sokolates; //sok3 einai oi sokolates gia 
tin triti epilogi
           int ipoloipo3=cents-((anap3*anapsiktika)+(sok3*sokolates)); //evresi 
ipoloipo3
           double ksodema3=(double)(cents-ipoloipo3)/100; //kanoume casting 
ta (cents-ipoloipo3)/100
           // Ektiposi apotelesmatwn
           System.out.println("TRITI EPILOGI");
           System.out.println("Me " + (evro) + " evro mporeis na ksodepseis " 
+ (ksodema3) + " evro se: ");
```

```
System.out.println(anap3 + " Anapsiktika, kai ");
            System.out.println(sok3 + " Sokolates. ");
            System.out.println("Tha sou meinoun resta "+ipoloipo3 + " Cents");
            System.out.println();
            //Tetarti Epilogi
            int pag4 = cents/pagwta; //pag4 einai ta pagwta gia tin tetarti epilogi
            int sok4 = (cents%pagwta)/sokolates; //sok4 einai oi sokolates gia tin 
tetarti epilogi
            int ipoloipo4=cents-((pag4*pagwta)+(sok4*sokolates)); //evresi 
ipoloipo4
            double ksodema4=(double)(cents-ipoloipo4)/100; //kanoume casting 
ta (cents-ipoloipo4)/100
            // Ektiposi apotelesmatwn
            System.out.println("TETARTI EPILOGI");
            System.out.println("Me " + (evro) + " evro mporeis na ksodepseis " 
+ (ksodema4) + " evro se: ");
            System.out.println(pag4 + " Pagwta, kai ");
            System.out.println(sok4 + " Sokolates. ");
            System.out.println("Tha sou meinoun resta "+ipoloipo4 + " Cents");
     }
}
```